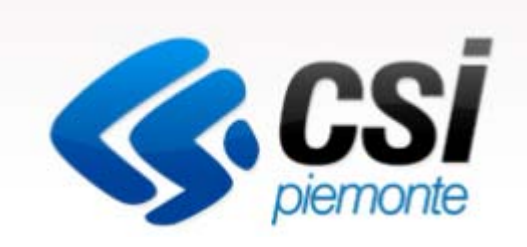

# Introduzione alla procedura FINanziamento DOMande

Antonella Siragusa

Csi Piemonte. Direzione Direzione Impresa e Scuola - Area Produzione & Servizi 3

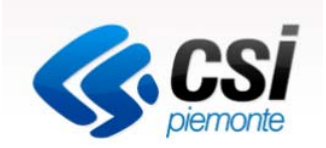

Per accedere alla compilazione della domanda sulla procedura FinDom sono necessari:

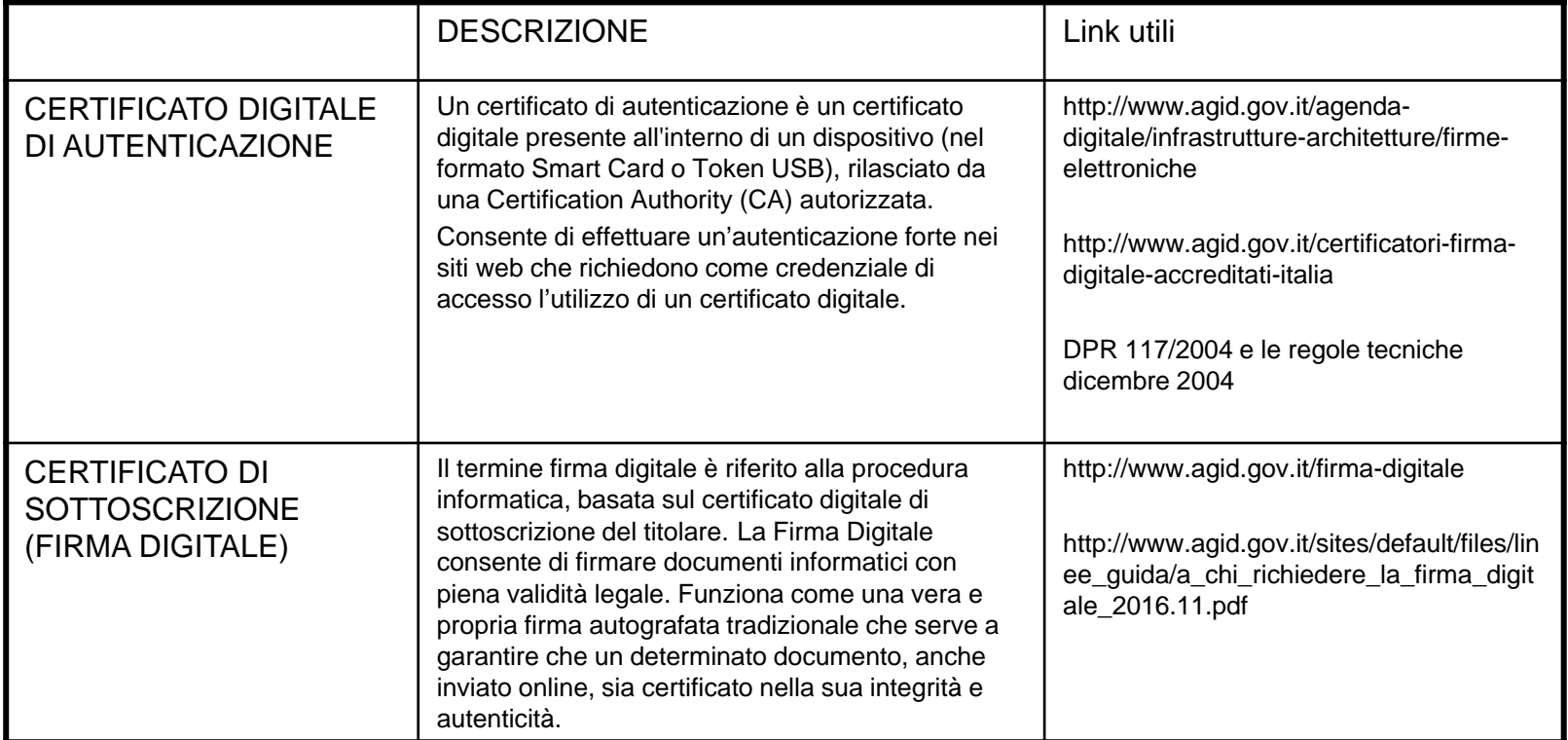

#### ATTENZIONE**: IL PDF DELLA DOMANDA COMPILATA ON LINE DEVE ESSERE FIRMATO DIGITALMENTE PRIMA DI ESSERE INVIATO TRAMITE PEC ALL'INDIRIZZO finanziamenti.finpiemonte@legalmail.it**

## Strumenti necessari per l'installazione del certificato e utilizzo della procedura

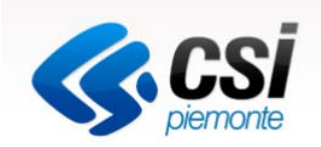

- 1- Pc connesso a internet
- 2- Kit Certificato digitale (chiavetta USB o Smart Card con lettore da installare sul pc)
- 3- Programma Dike 6 (programma open source da Google) installato nel postazione da cui si intende operare

Per assistenza sulla configurazione del certificato digitale rivolgersi al servizio assistenza dell'ente che ha emesso il certificato.

Per problemi durante l'accesso al programma FinDom (https://secure.sistemapiemonte.it/iamidpsp/x509-login)

Contattare il numero **Assistenza Csi 011.0824407** - Casella di posta: **gestione.finanziamenti@csi.it**

**ATTENZIONE:** Nel caso in cui l'utente non riuscisse né a raggiungere i portali né la pagina di autenticazione, il motivo può essere dovuto a configurazioni di Proxy o Firewall che non consentono l'accesso agli applicativi CSI.

E' necessario che l'amministratore del sistema del cliente, verifichi le proprie configurazioni e che i sistemi del CSI siano da loro raggiungibili. Verificare eventuali blocchi dovuti all'antivirus.

# Accesso tramite certificato digitale o carta elettronica

Si prega di accertarsi che il certificato digitale sia configurato correttamente nel browser in uso. Solo in seguito cliccare il seguente pulsante Accedi.

Accedi

## Documenti da Allegare e pagine di riferimento per la modulistic a

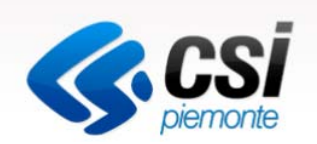

- Documento d'identità del legale rappresentante o del soggetto delegato (obbligatorio)
- Documento di delega dell'eventuale Soggetto delegato (solo se è stato indicato in domanda un soggetto delegato)
- Dichiarazione di intenti (se raggruppamento temporaneo costituendo)
- Bozza di accordo/convenzione (se raggruppamento temporaneo costituendo)
- Accordo/convenzione (se raggruppamento temporaneo già costituito)
- Diagnosi energetica dell'edificio (o degli edifici) (obbligatorio)
- Progetto di fattibilità tecnica ed economica o, in alternativa, progetto definitivo/esecutivo ai sensi dell'artt. 23 e 24 del d.lgs. 50/2016 (obbligatorio)
- Relazione Tecnico Economica di Sintesi (RTES), comprensiva del file .xls "Scheda riepilogativa"(Allegato 2b) (obbligatorio)
- Relazione tecnica di cui al comma 1 dell'articolo 8 del d.lgs. 19 agosto 2005, n. 192 (obbligatorio)
- Provvedimento dell'organo decisionale del proponente e di tutti i soggetti aggregati/partner di progetto di approvazione del progetto (obbligatorio)
- Dichiarazione del Direttore dell'area servizi finanziari dell'ente/i in merito al regime IVA (obbligatorio)
- In caso di non proprietà dell'immobile/i, atto relativo alla titolarità di altro diritto reale o personale di godimento in capo al beneficiario singolo, al soggetto aggregato/partner di progetto.
- Attestato pre-valutazione protocollo ITACA/comunicazione di non applicabilità del protocollo (obbligatorio)
- Dichiarazione/i del dirigente lavori pubblici che l'intervento è inserito nel piano triennale delle opere pubbliche (obbligatorio)
- Dichiarazione/i del responsabile finanziario che il progetto trova copertura in bilancio.

I documenti obbligatori elencati devono essere trasmessi entro 5 giorni lavorativi dalla data di invio telematico della domanda.

## **Per visualizzare normativa e file da scaricare, accedere alla pagina**

http://www.regione.piemonte.it/industria/por14\_20/asse\_IV4c11\_12.htm

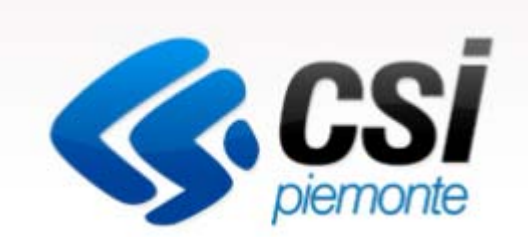

# Inizia la compilazione **FINanziamento DOMande**

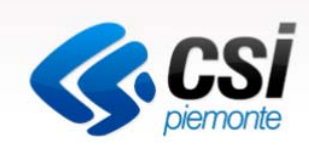

## Visualizzare il link http://www.sistemapiemonte.it/cms/privati

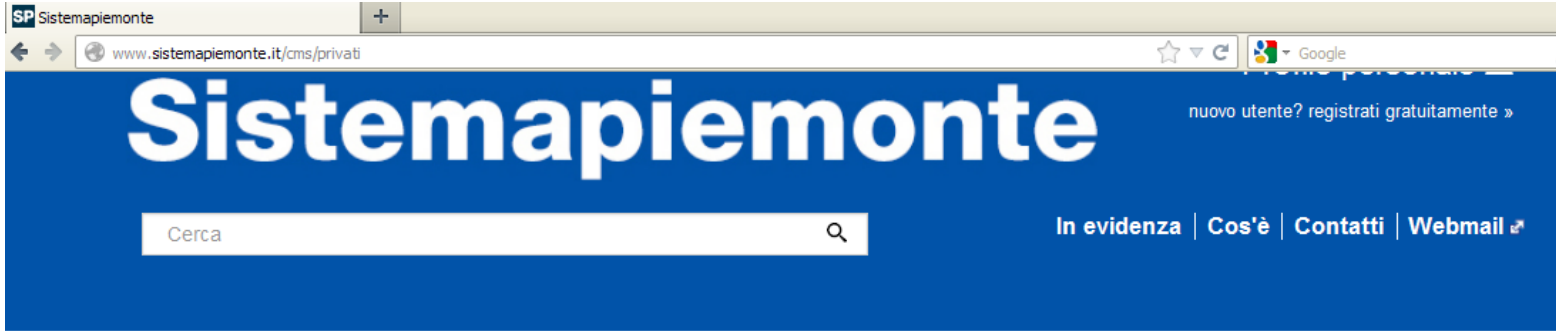

# **Servizi** Tutti i servizi

#### Agricoltura

include: Anagrafe Agricola del Piemonte - Utenti Motori Agricoli buoni carburante - PSR 2014-2020 - PSR 2007-2013 - Regime Pagamento Unico - Dichiarazioni vitivinicole -Servizi statistici e di monitoraggio - Certificati fitosanitari

## Formazione professionale

include: Gestione amministrativa - Gestione apprendistato - Richiesta abilitazione utenti -Gestione Percorsi Formativi - Repertorio delle qualificazioni e degli standard formativi della Regione Piemonte

## Ambiente e energia

include: Valutazioni e adempimenti ambientali -Catalogo delle informazioni ambientali -Acqua - Aree naturali protette - Aria - Energia - Rifiuti - Servizi di consultazione VAS/VIA

### Istruzione

include: Assegni di studio - Indirizzario delle scuole piemontesi - Rilevazione scolastica -Consultazione calendari scolastici

#### Attività economico produttive

include: Artigianato, Attività estrattive, Commercio, Finanziamenti contributi e rimborsi, Sportello Unico per le attività produttive

#### Lavoro

include: Gestione Online Comunicazioni Obbligatorie - Gestione accreditamento -Sistema Informativo Lavoro Piemonte

## http://www.sistemapiemonte.it/cms/privati/attivita-economico-produttive

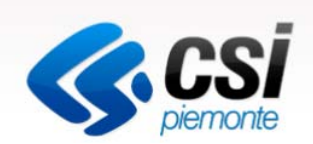

 $\uparrow$   $\vee$   $\circ$   $\blacksquare$   $\bullet$  Google

SP Attività economico produttive - Sistemapiem.

ww.sistemapiemonte.it/cms/privati/attivita-economico-produttive

>> Finanziamenti, contributi, rimborsi

#### ALCOTRA (Alpi Latine Cooperazione TRAnsfrontaliera) 2007 - 2013

ALCOTRA (Alpi Latine Cooperazione TRAnsfrontaliera) 2007-2013 è il quarto programma di cooperazione transfrontaliera tra l'Italia e la Francia che intende dare impulso a nuove strategie territoriali attraverso singoli progetti, piani integrati transfrontalieri, progetti strategici.

#### ALCOTRA 2007 - 2013 - Version francaise

Le programme Alcotra 2007-2013 est le quatrième programme de coopération transfrontalière le long de la frontière continentale entre la France et l'Italie

#### Bandi 2007-2013 - Presentazione domanda

Il sistema permette la gestione dei finanziamenti regionali per le normative di propria competenza.

#### Bandi POR FESR 2014-2020 - FINanziamenti DOMande

L'applicativo "FINanziamenti DOMande" nasce nel 2015 con la finalità di permettere la compilazione delle istanze di finanziamento relative ai bandi pubblicati nell'ambito della nuova programmazione (2014-2020) per il Fondo Europeo per lo Sviluppo regionale (POR FESR) ed altre tipologie.

http://www.sistemapiemonte.it/cms/privati/attivita-economico-produttive/servizi/861 bandi-2014-2020-finanziamenti-domande

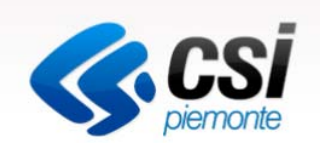

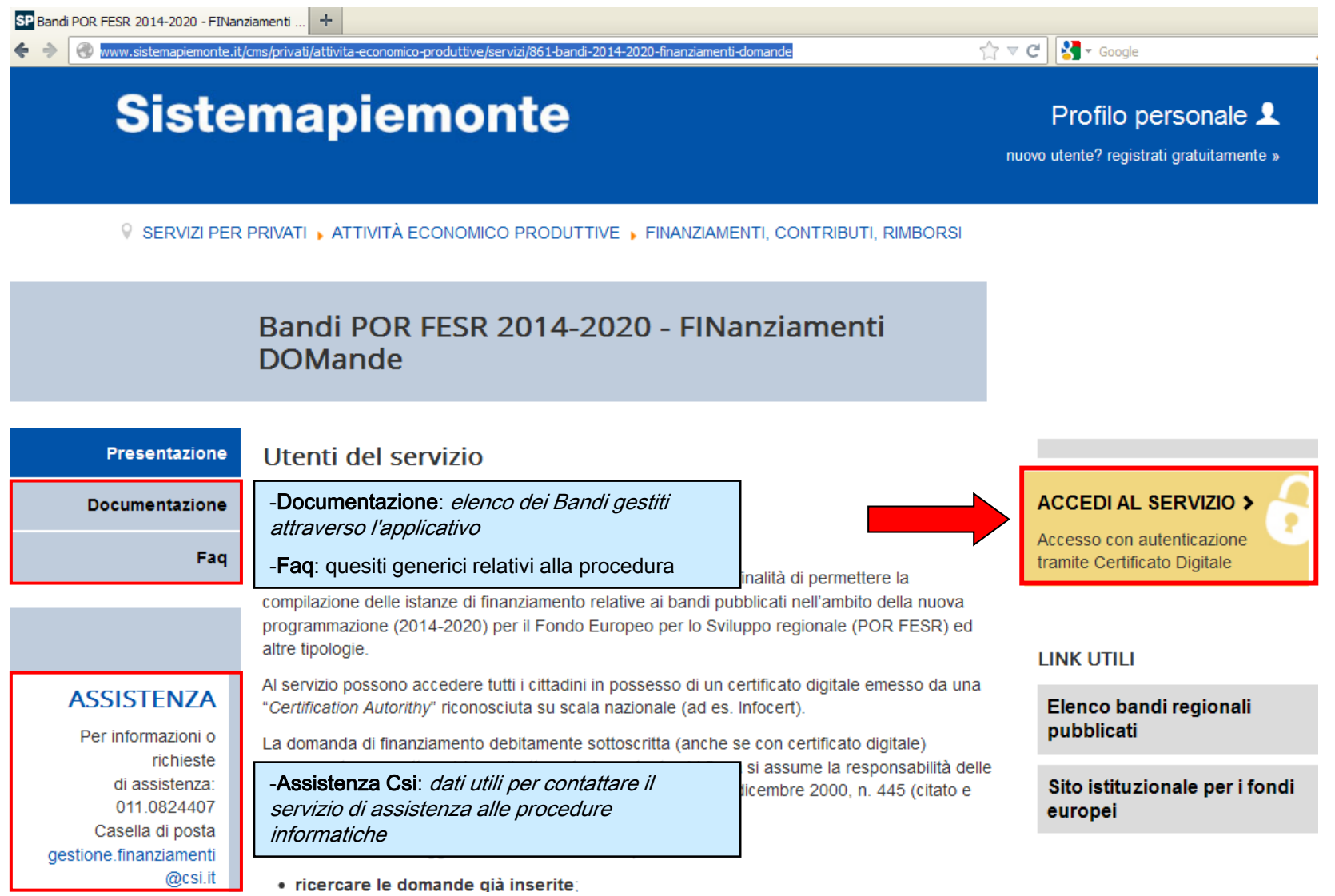

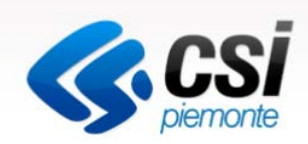

## Visualizzare il link http://www.sistemapiemonte.it/cms/privati

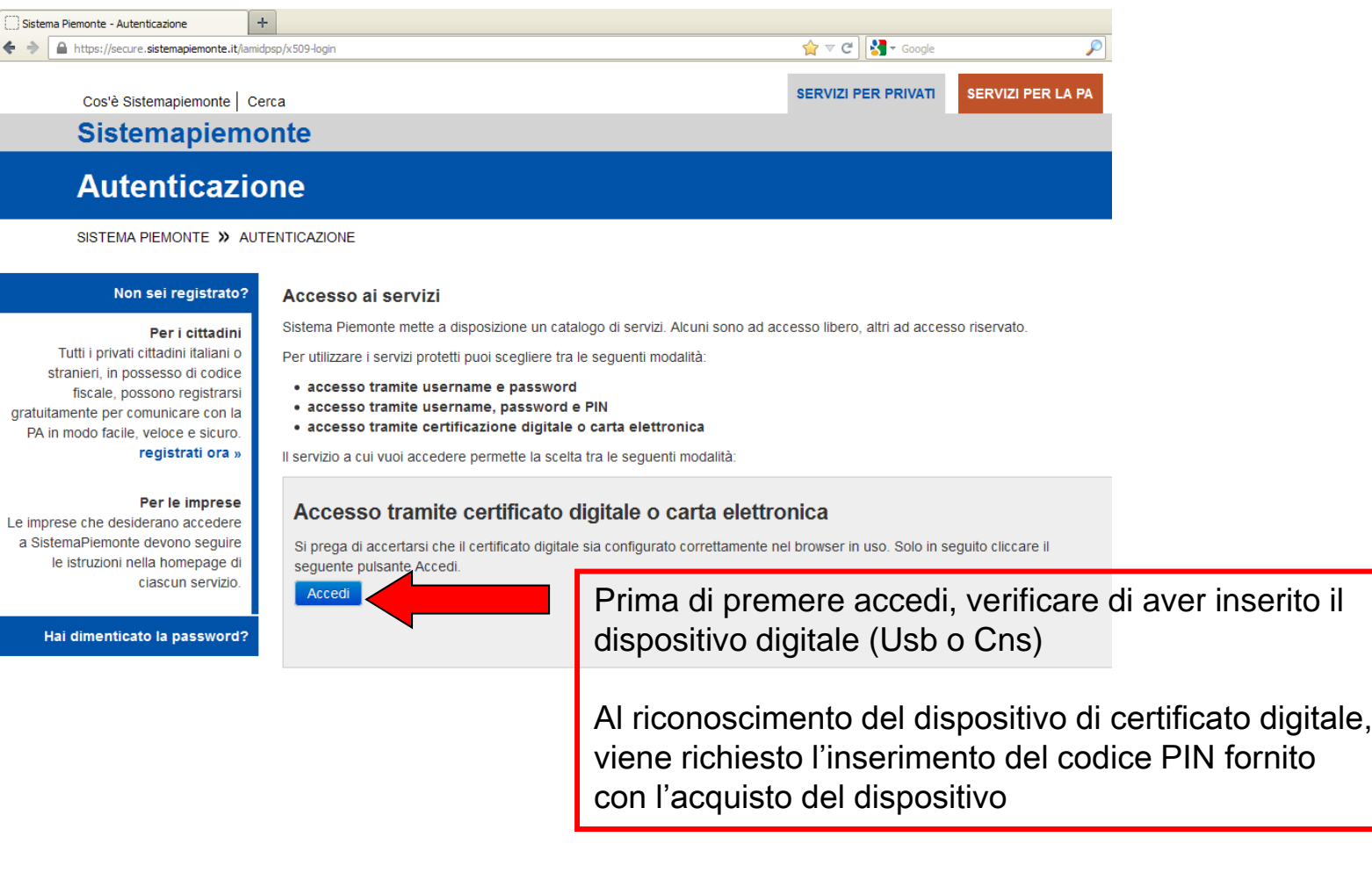

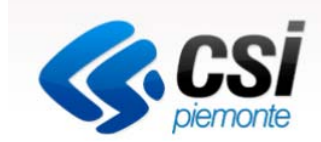

Questa è la prima videata visualizzata dopo l'accesso alla procedura FinDom.

In ogni videata è possibile visualizzare la pagina della **Documentazione** relativa ai bandi, la pagina delle **Faq** e dei **Contatti** dell'assistenza Csi

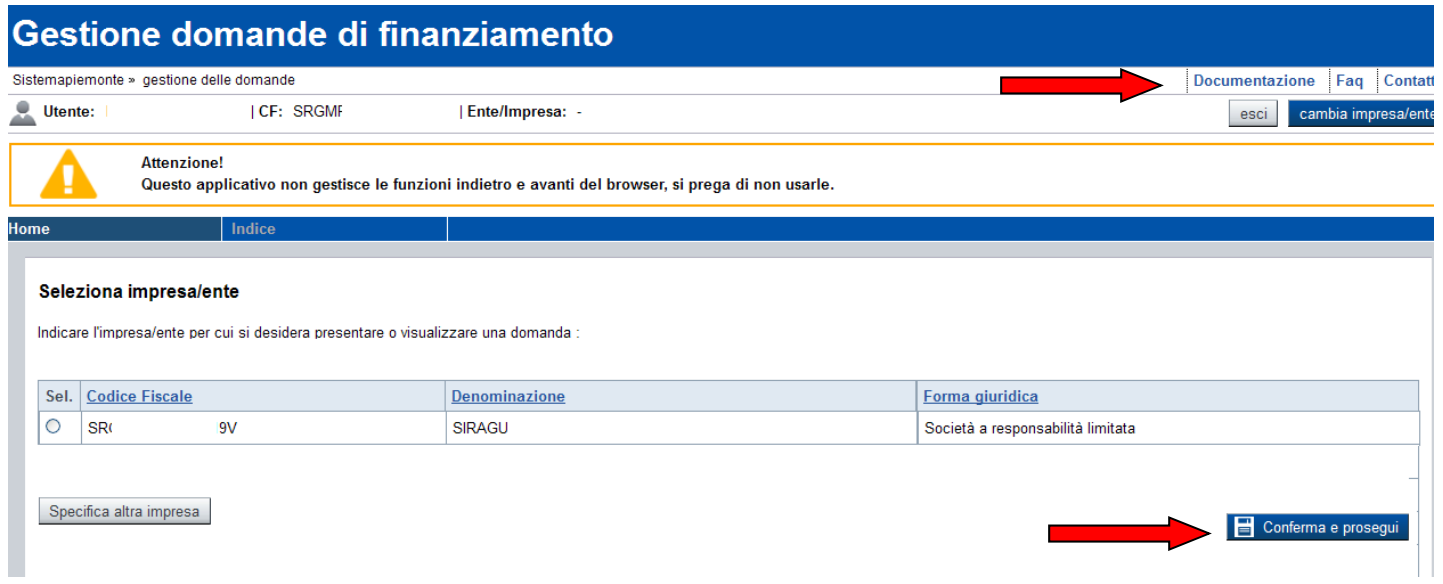

Digitare il codice fiscale o Partita iva e premere conferma e prosegui

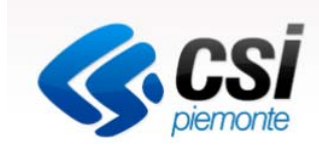

# Visualizzare il link http://www.sistemapiemonte.it/cms/privati

Gestisci le Domande Cerca tra le domande di finanziamento già inserite nel sistema

Ripristina valori iniziali

Inserisci nuova domanda

E' possibile selezionare uno o più parametri di ricerca o in alternativa indicare il numero domanda

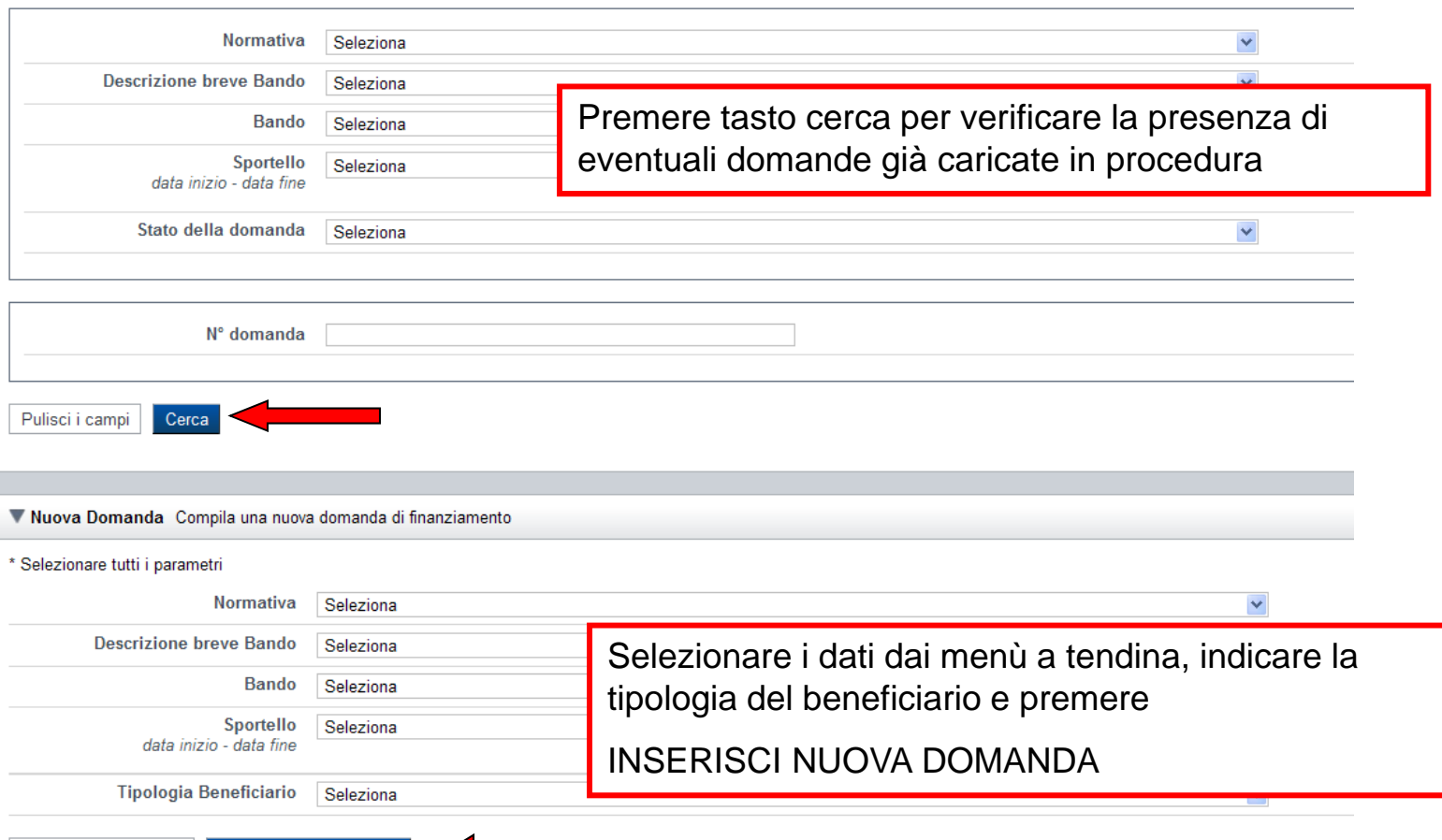

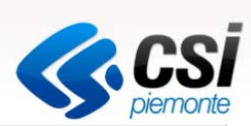

V Nuova Domanda Compila una nuova domanda di finanziamento

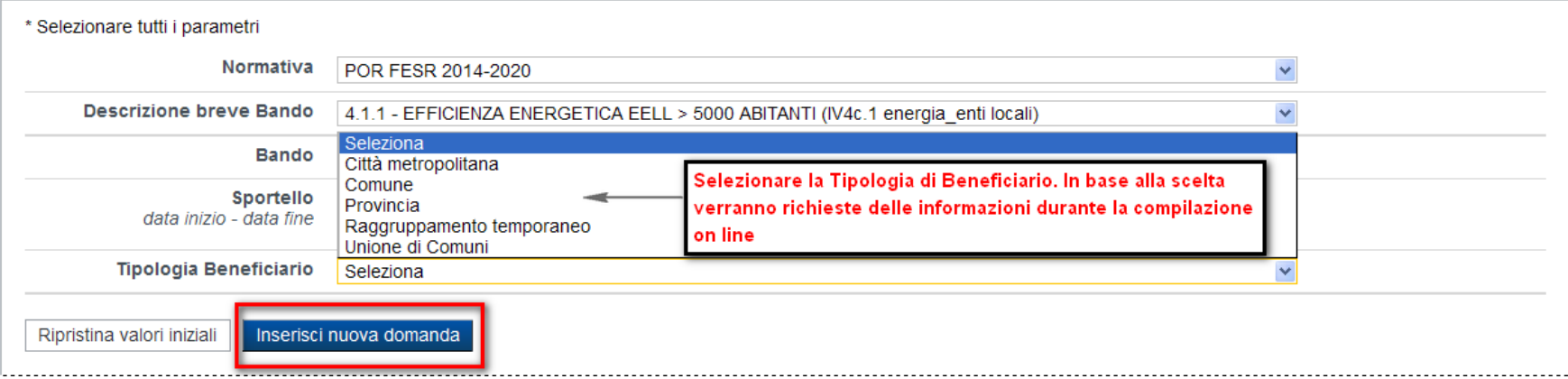

La procedura, dopo aver digitato la partita iva del Comune, verifica la popolazione dell'ente e presenta eventuali blocchi

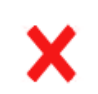

· Non è possibile inserire una nuova domanda. Il bando selezionato è destinato a Comuni piemontesi con popolazione superiore a 5000 abitanti

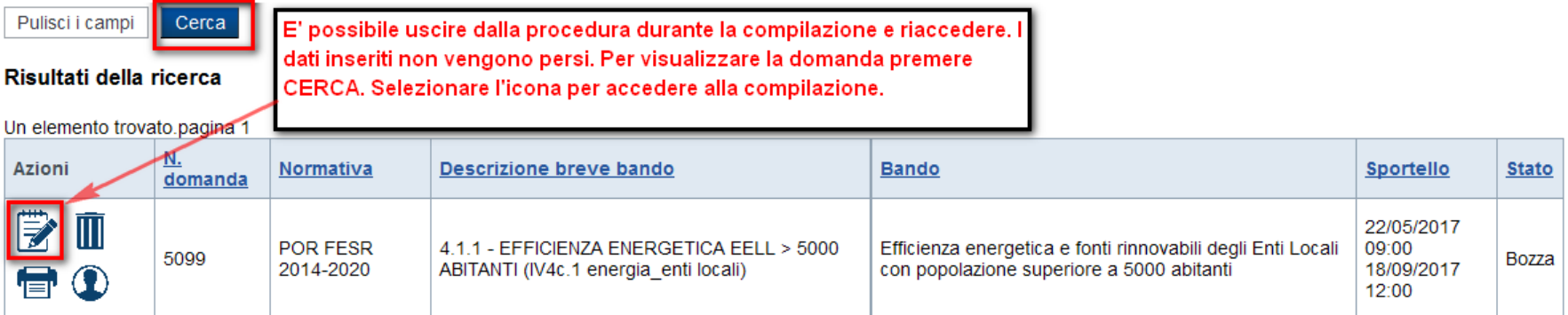

Un elemento trovato.pagina 1

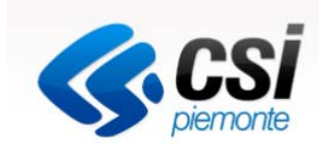

All'inizio della compilazione della domanda, nell'indice appaiono delle icone:

- Rosso: segnalano l'assenza di dati caricati nelle varie fasi.
- Giallo: i dati inseriti non sono completi
- Verde: i dati inseriti sono completi

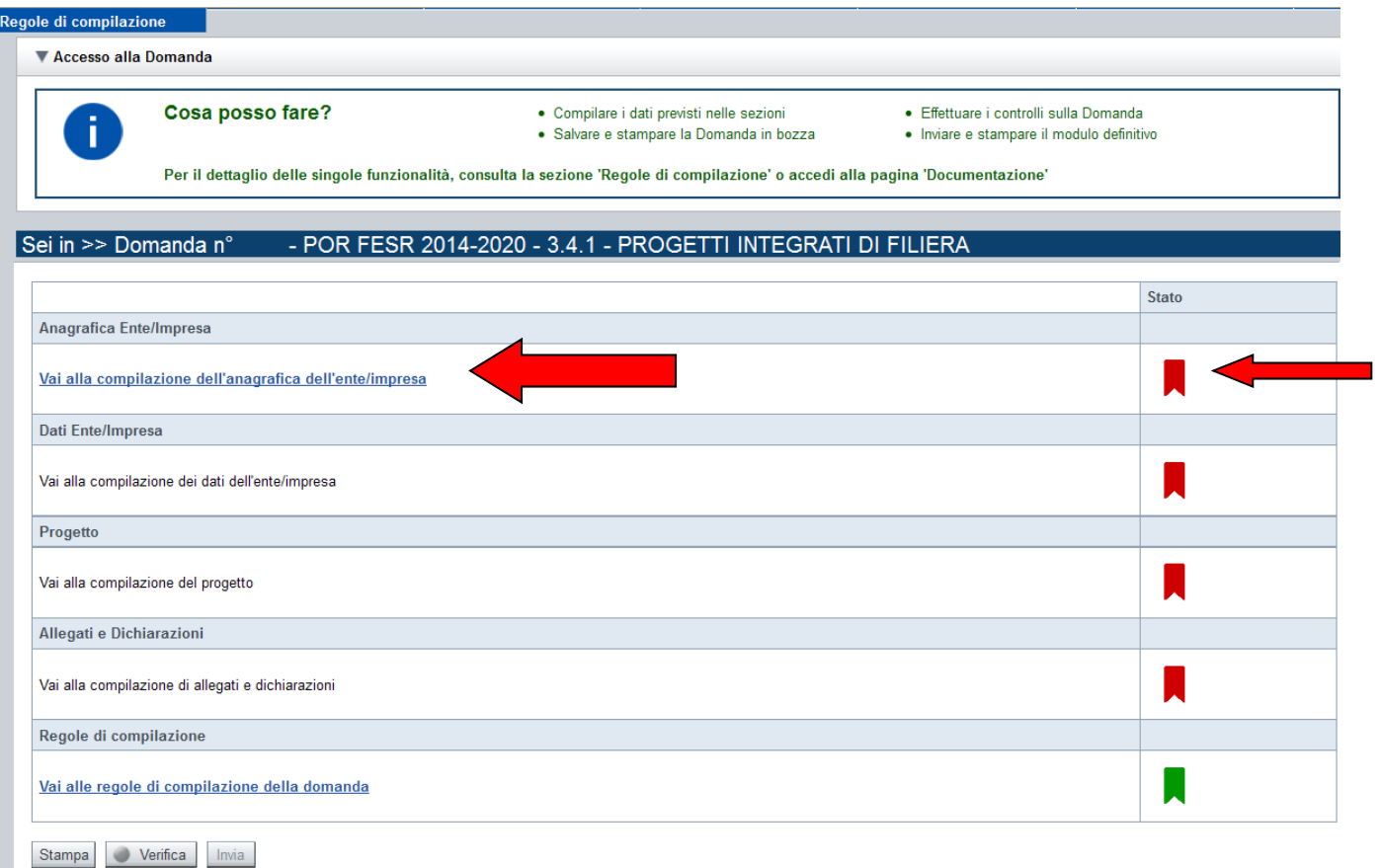

Premere il link "Vai alla compilazione dell'anagrafica ente/impresa" e iniziare la compilazione

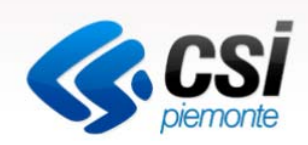

## Anagrafica Ente/Impresa 1- Beneficiario- Tipo beneficiario COMUNE

Sistemapiemonte » gestione delle domande

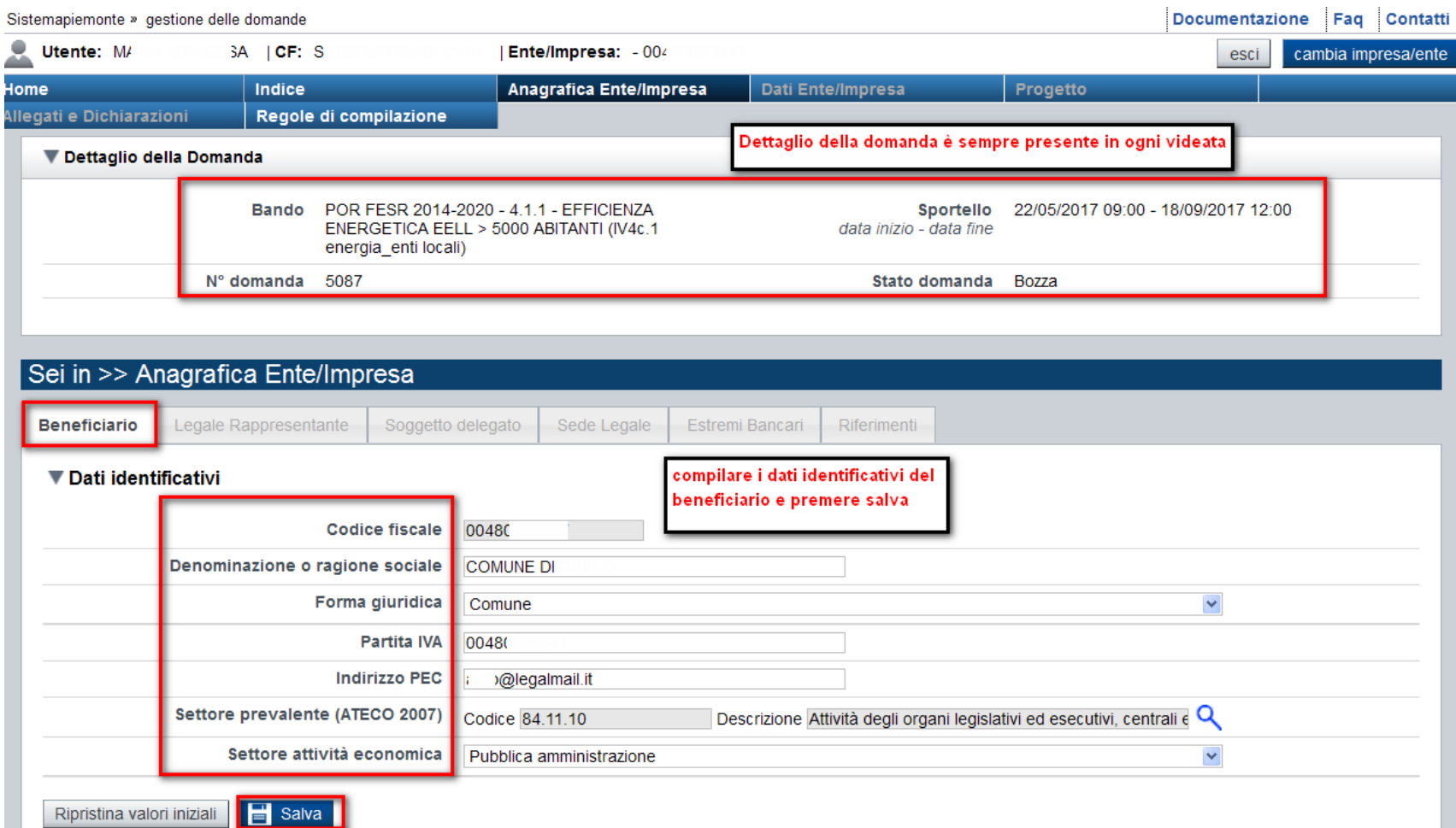

Anagrafica Ente/Impresa 1- Beneficiario - Tipo Beneficiario Unione di Comuni

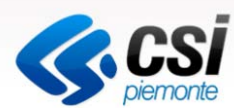

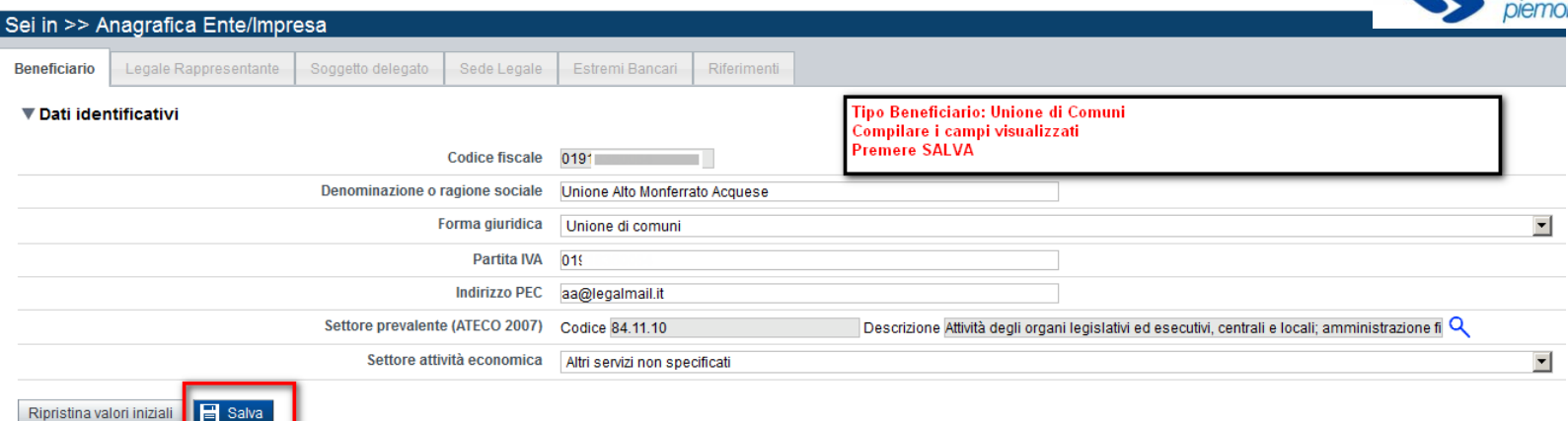

Anagrafica Ente/Impresa 1- Beneficiario - Tipo Beneficiario Provincia, Raggruppamento temporaneo, Città Metropolitana

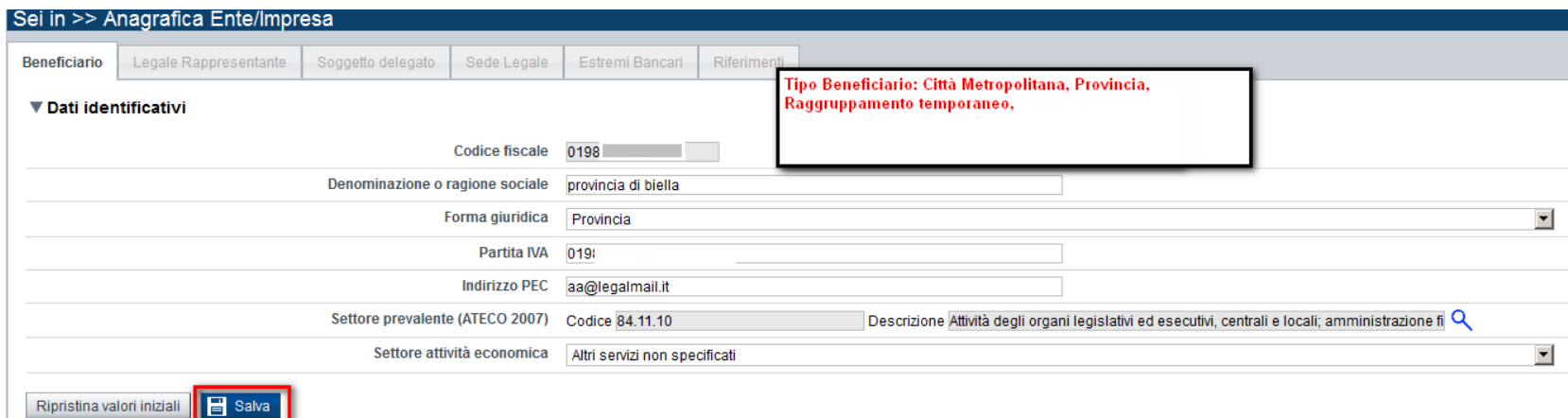

#### Anagrafica Ente/Impresa

2- Legale Rappresentante

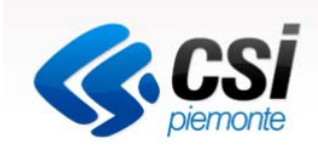

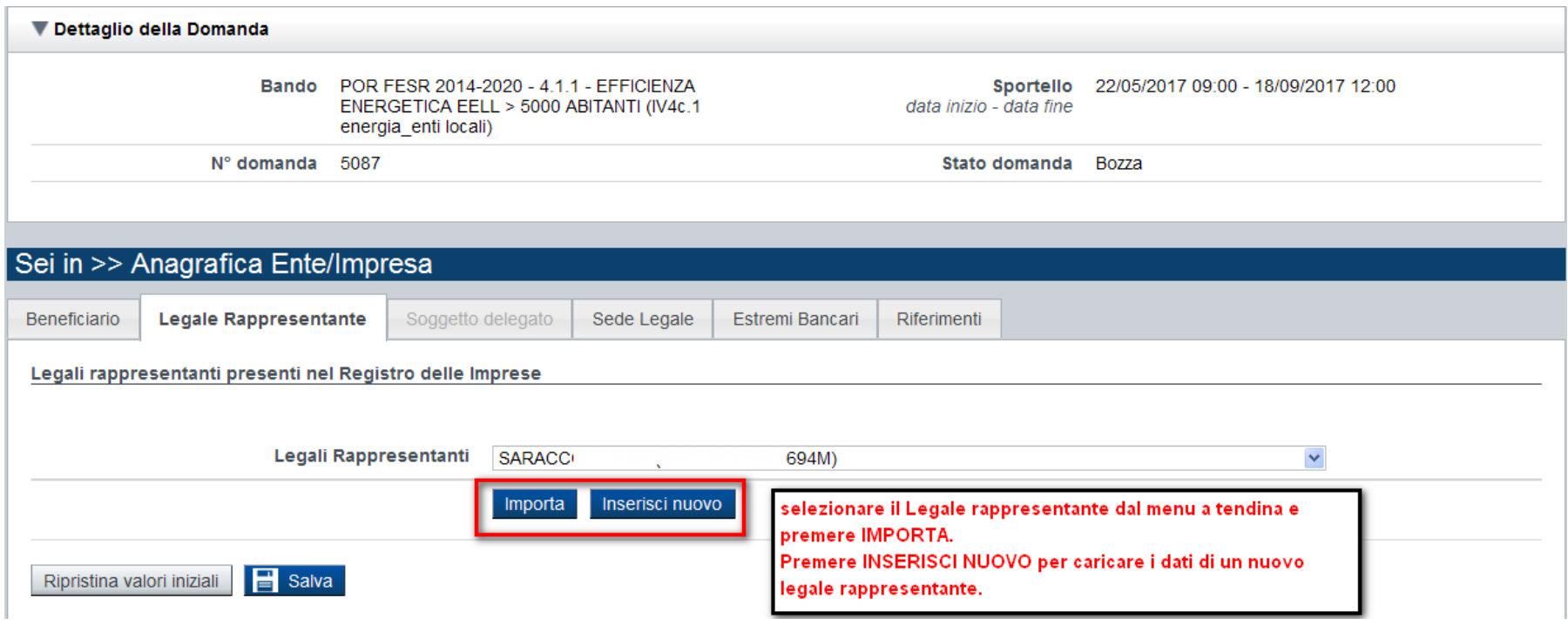

## Anagrafica Ente/Impresa 2- Legale Rappresentante

#### ▼ Legale rappresentante

**S.CSI** 

La domanda deve essere firmata digitalmente dal legale rappresentante o dal soggetto delegato (se previsto dal bando).

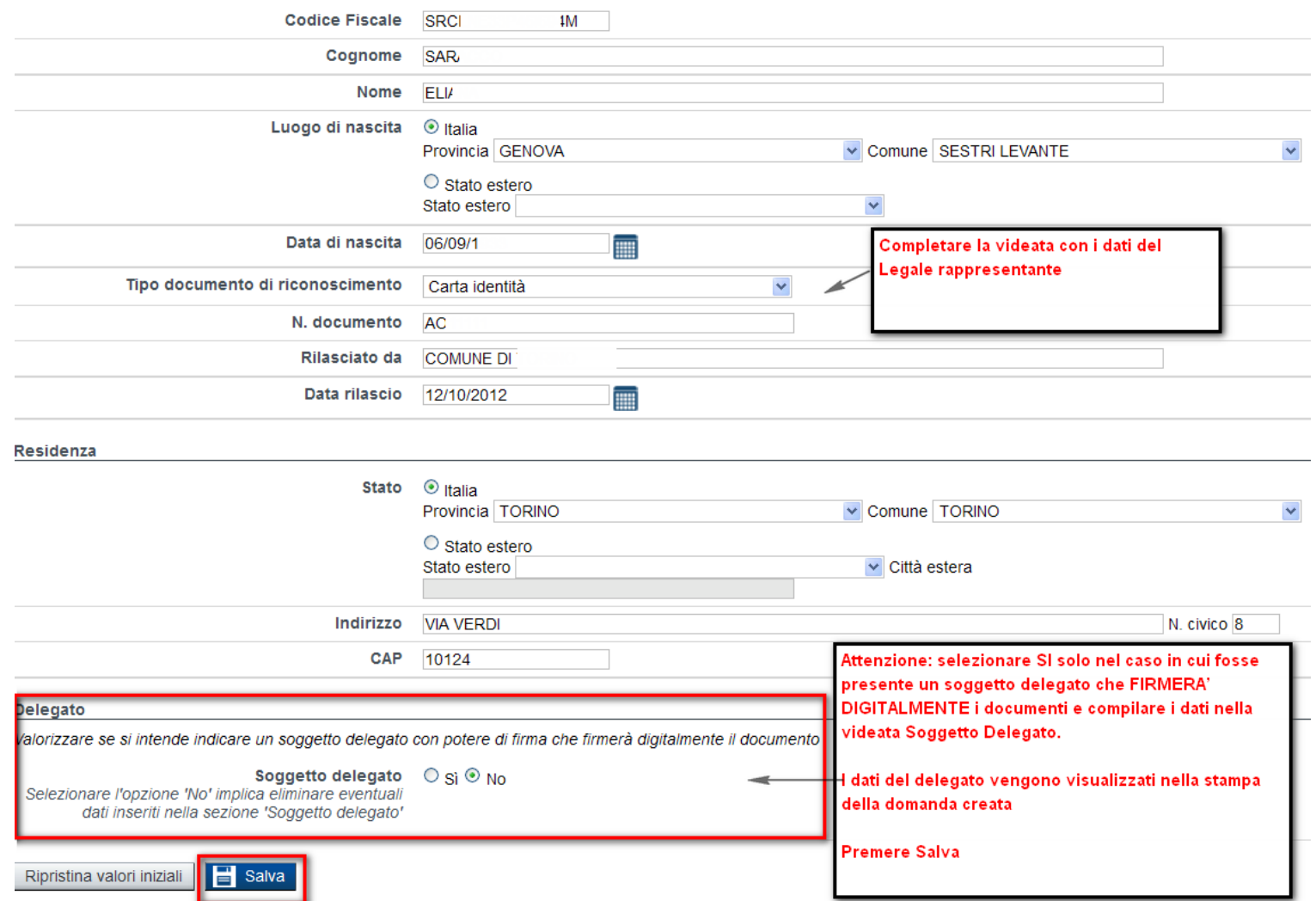

# Anagrafica Ente/Impresa 3- Sede Legale

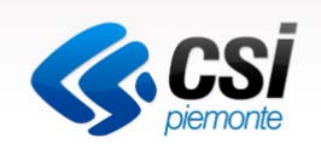

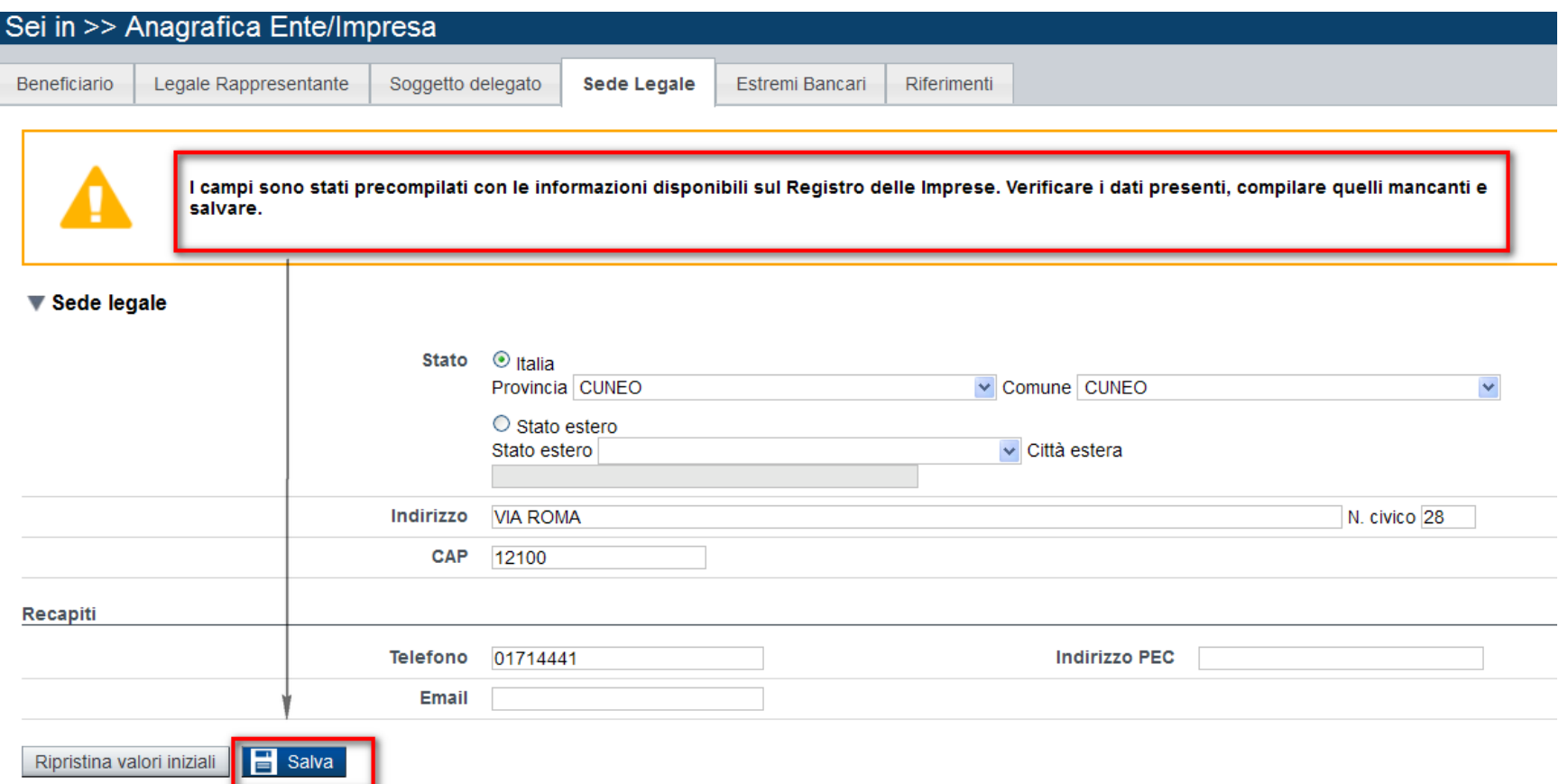

# Anagrafica Ente/Impresa

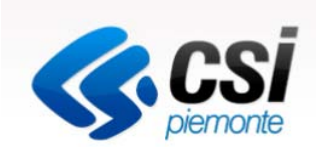

5- Estremi bancari

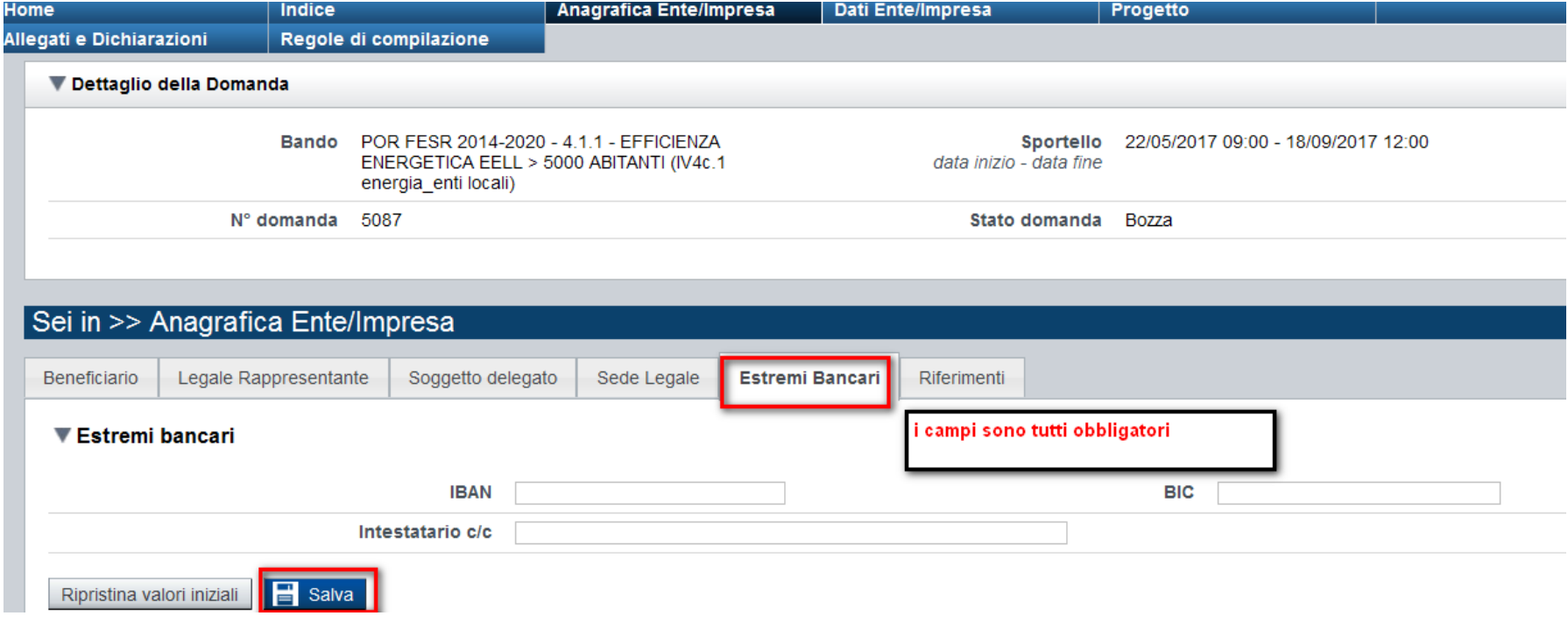

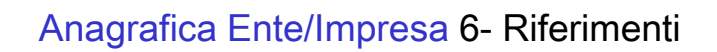

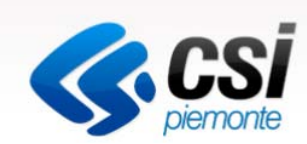

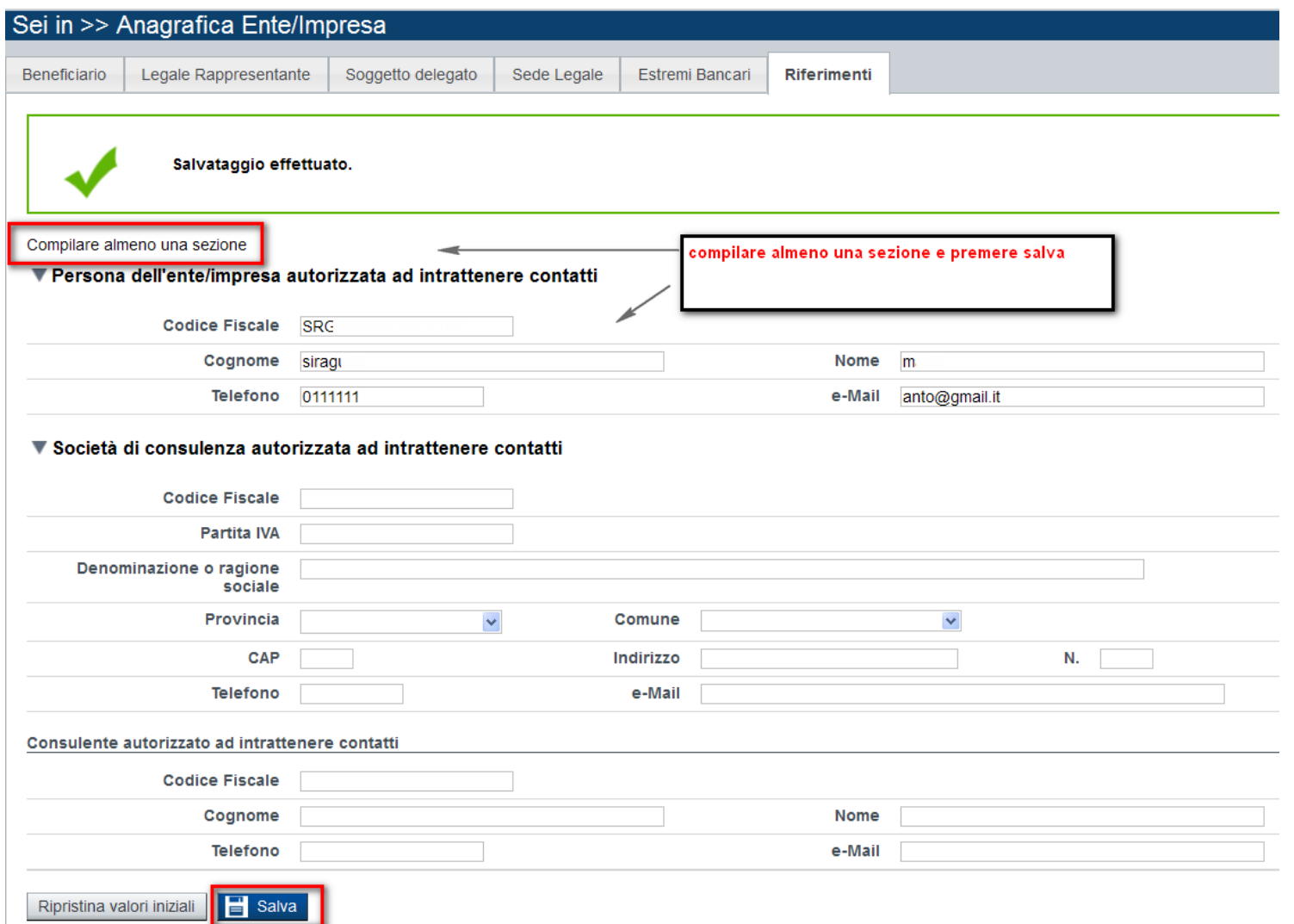

## Indice – Elenco delle attività

# Gestione domande di finanziamento

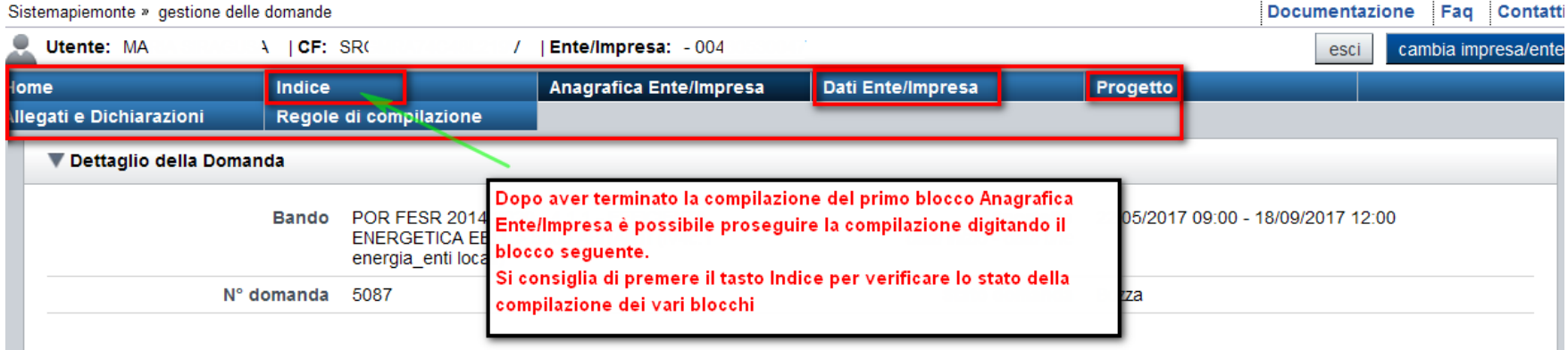

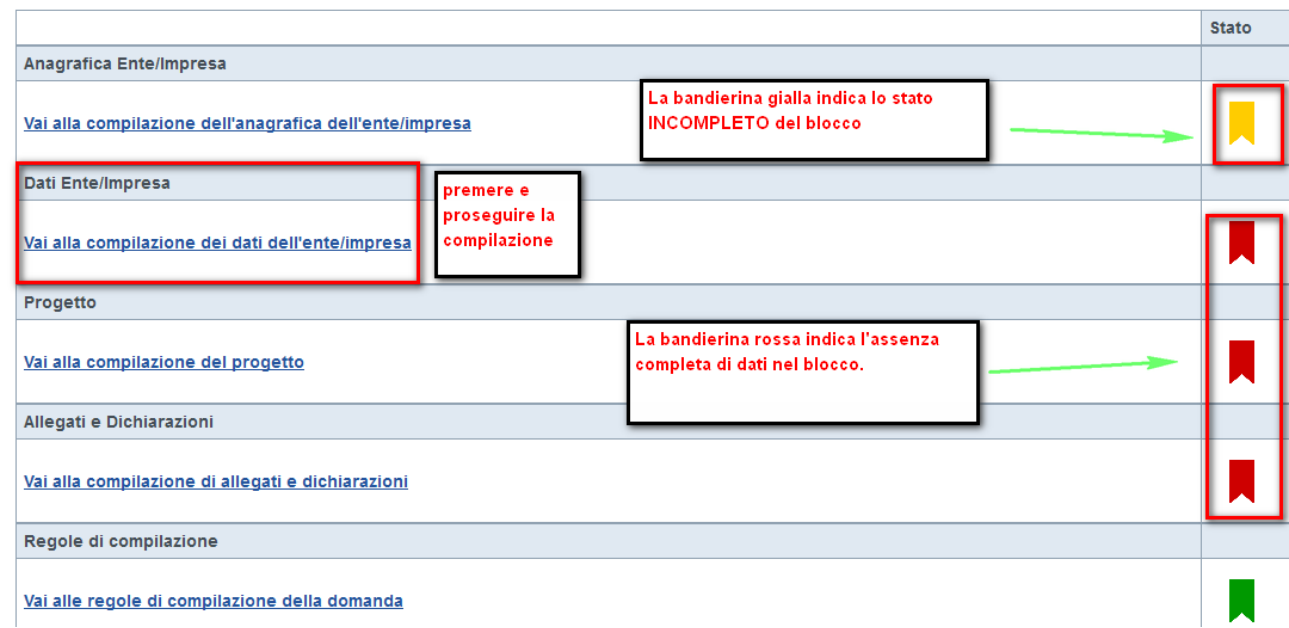

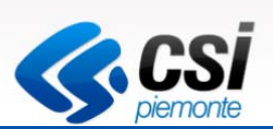

# Dati Ente/Impresa 1- Informazioni sull'Ente Tipo beneficiario Comune e Provincia

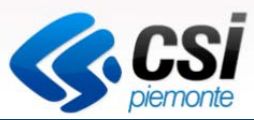

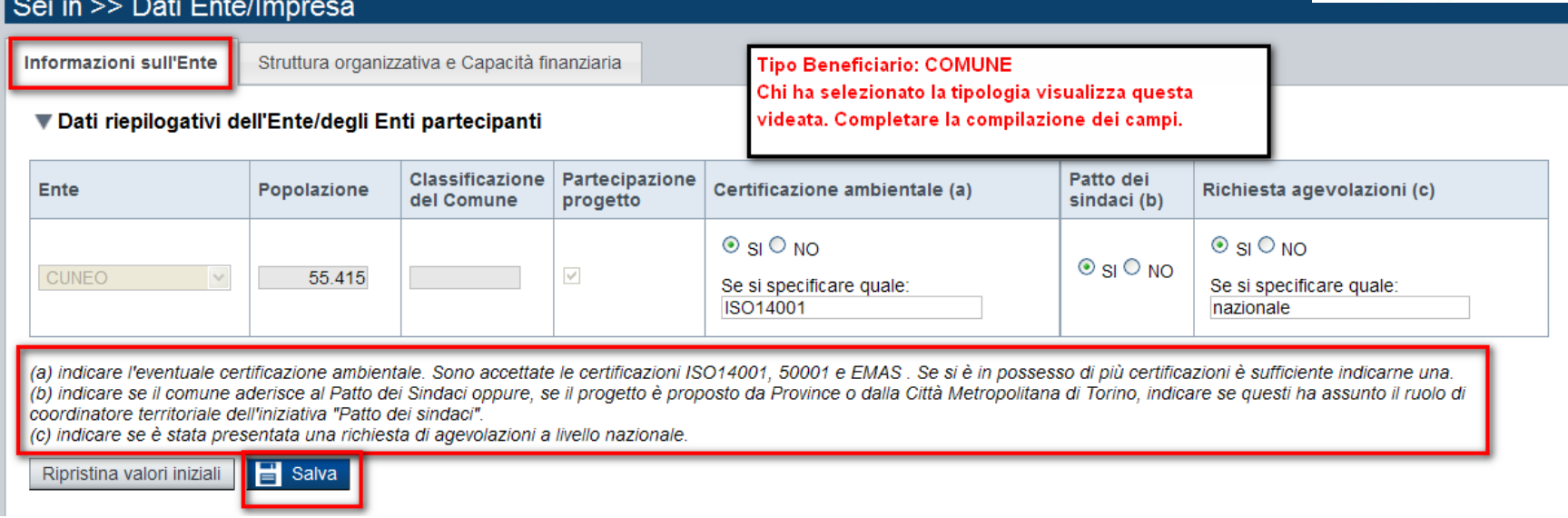

# Dati Ente/Impresa 1- Informazioni sull'Ente Tipo beneficiario Raggruppamento Temporaneo

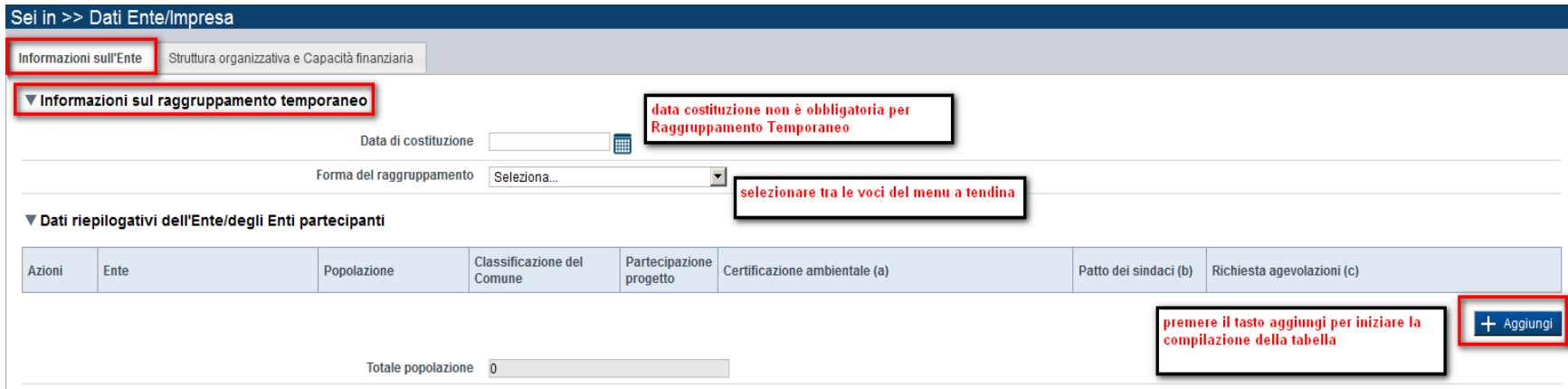

# Dati Ente/Impresa 1- Informazioni sull'Ente Tipo beneficiario Città Metropolitana

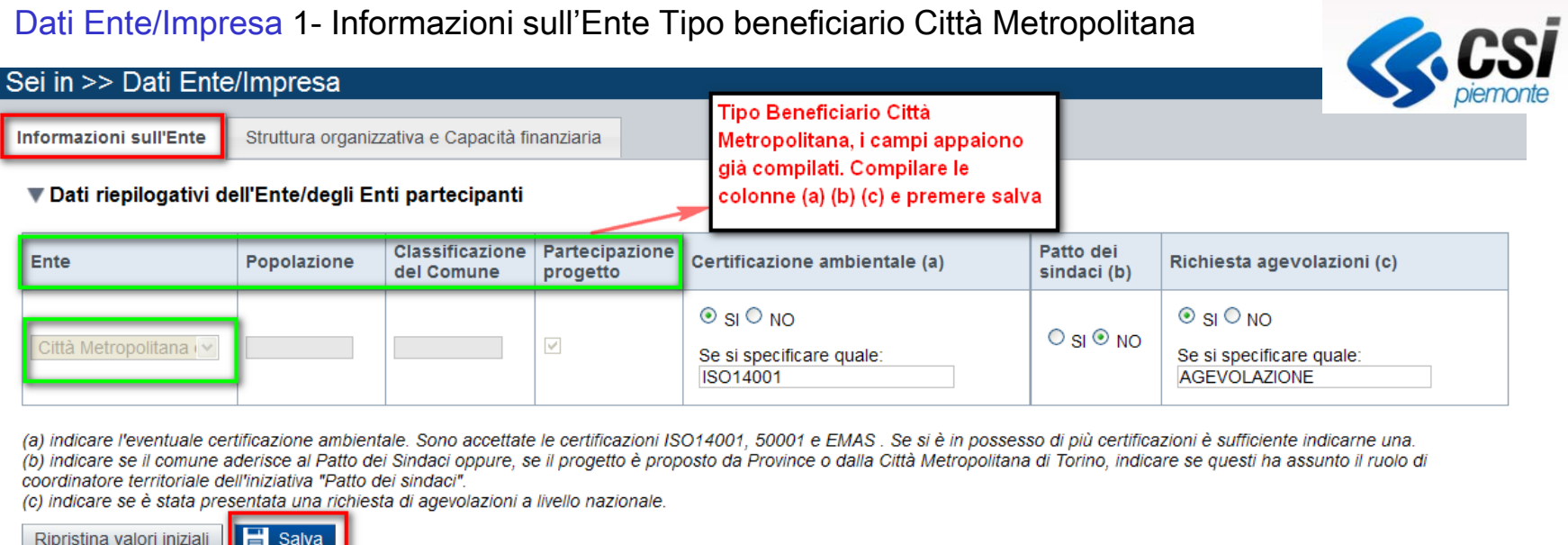

# Dati Ente/Impresa 1- Informazioni sull'Ente Tipo beneficiario Raggruppamento Temporaneo

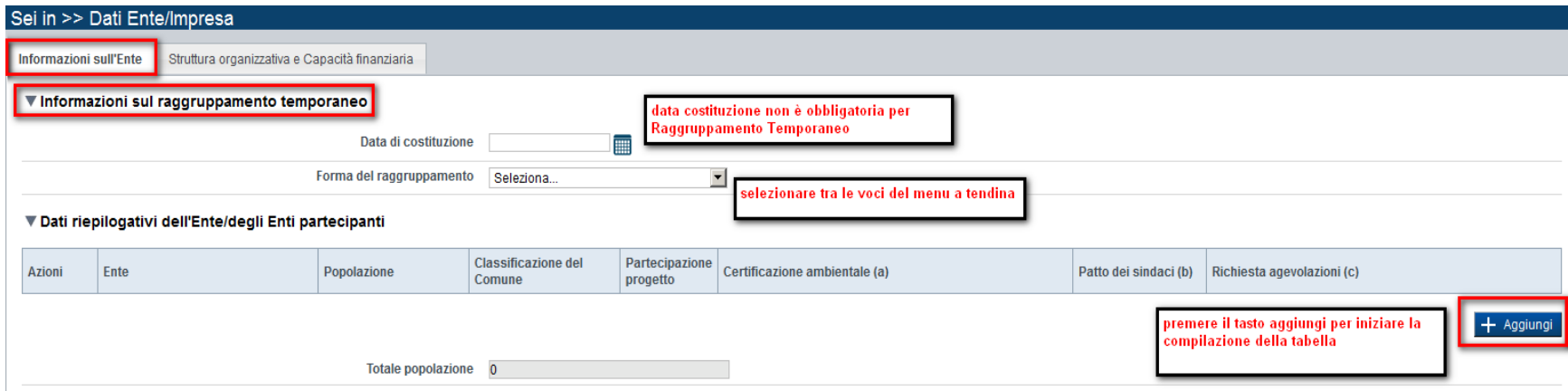

# Dati Ente/Impresa 1- Informazioni sull'Ente Tipo beneficiario Unione di Comuni

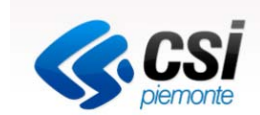

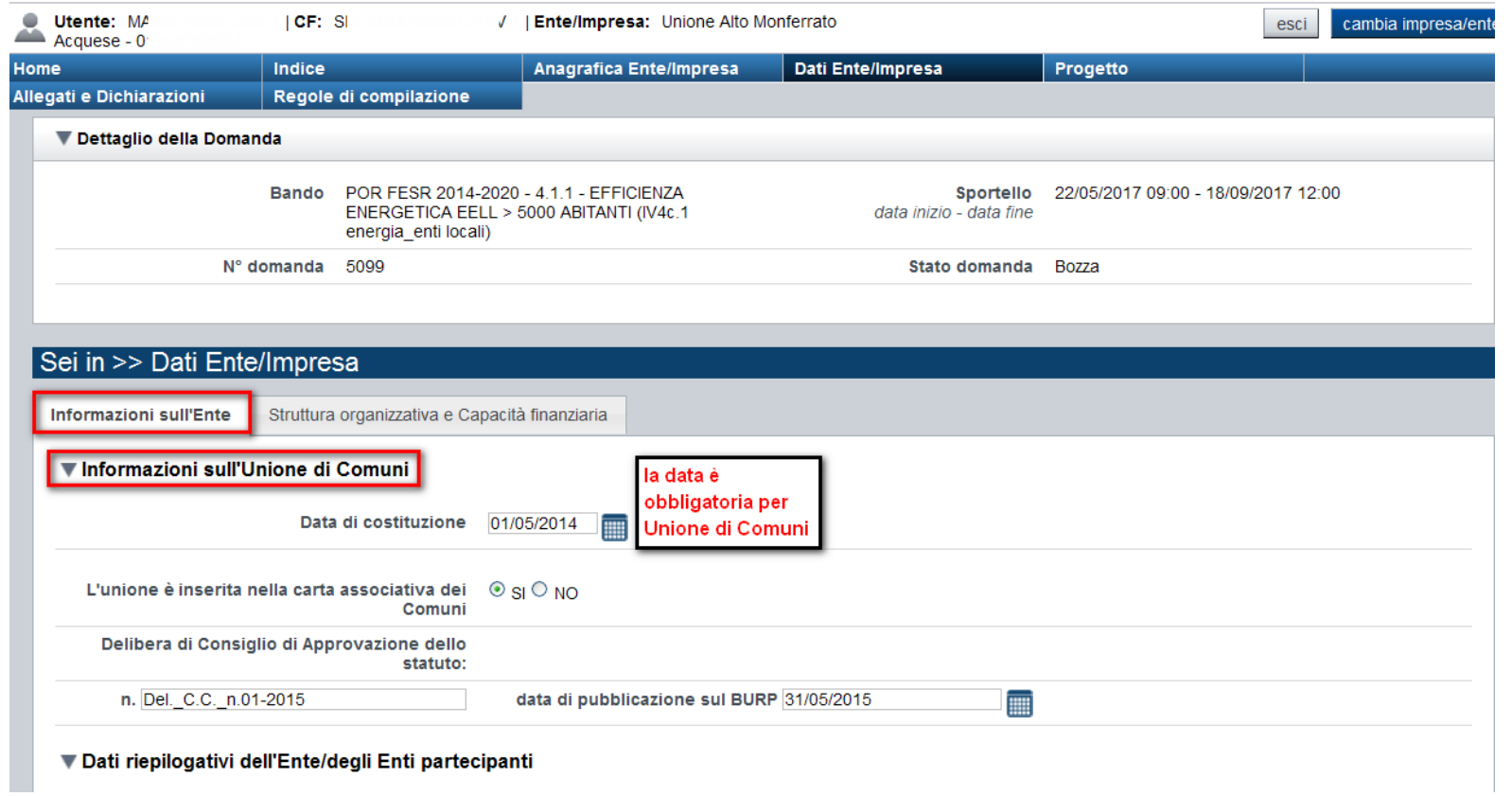

## Dati Ente/Impresa 1- Esempi di caricamento Enti partecipanti su Tipo beneficiario Unione di Comuni

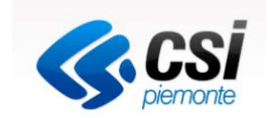

1‐ Unione di Comuni presenta la richiesta di agevolazione SOLO per edifici di sua proprieta': inserire nella tabella *Dati riepilogativi dell*'*Ente* tutti gli enti aderenti all'unione. Spuntare la casella partecipazione al progetto per tutti gli enti <sup>e</sup> indicare NO per i restanti campi (a) (b) (c)

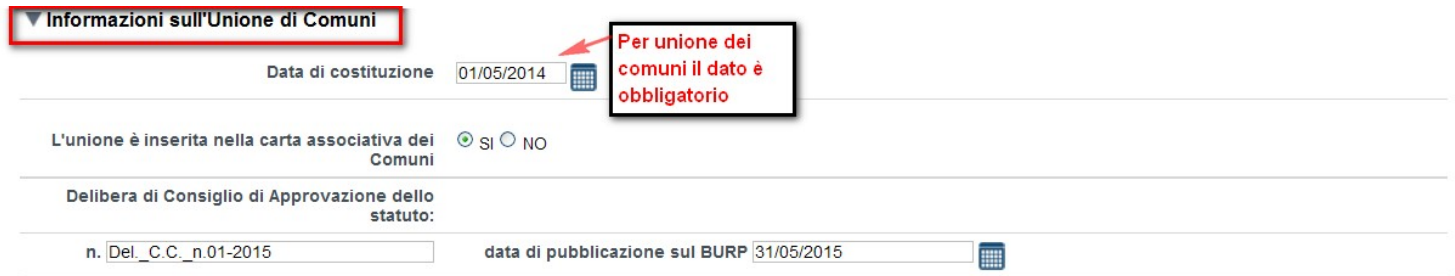

#### ▼ Dati riepilogativi dell'Ente/degli Enti partecipanti

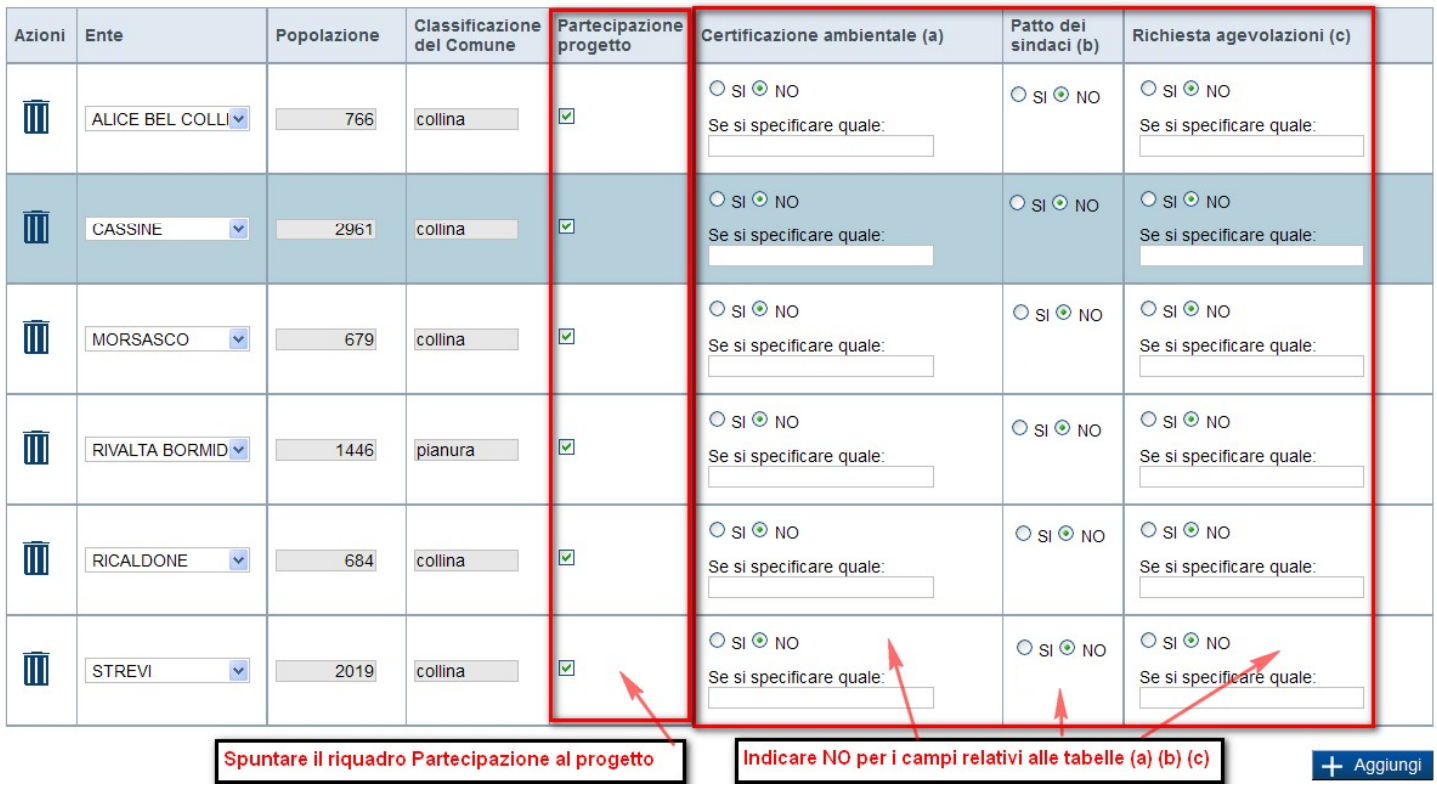

## Dati Ente/Impresa 1- Esempi di caricamento Enti partecipanti su Tipo beneficiario Unione di Comuni

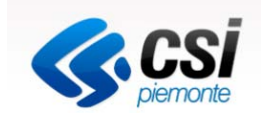

2‐ Unione di Comuni presenta la richiesta di agevolazione per edifici di sua proprieta' unitamente <sup>a</sup> edifici dei comuni aderenti all'Unione: inserire nella tabella *Dati riepilogativi dell*'*Ente* tutti gli enti aderenti all'unione. Spuntare la casella partecipazione al progetto per tutti gli enti. Compilare i restanti campi (a) (b) (c) per i comuni che presentano almeno un edificio. Per i comuni che non partecipano al progetto indicare NO per i restanti campi (a) (b) (c)

# Classificazione Partecipazione Patto dei Certificazione ambientale (a) Azioni Ente Popolazione Richiesta agevolazioni (c) del Comune progetto sindaci (b)

#### ▼ Dati riepilogativi dell'Ente/degli Enti partecipanti

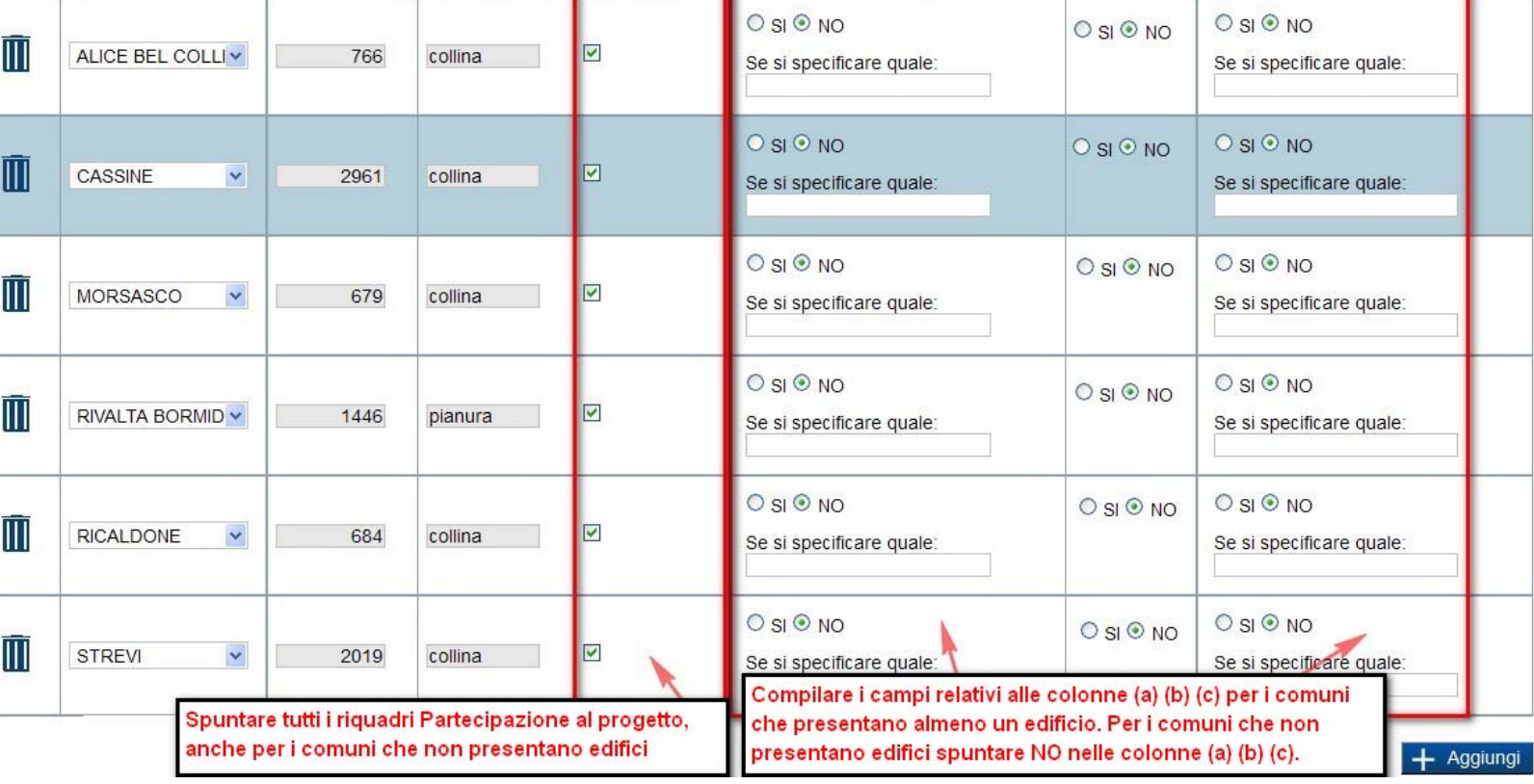

## Dati Ente/Impresa 1- Esempi di caricamento Enti partecipanti su Tipo beneficiario Unione di Comuni

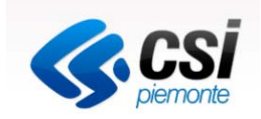

3‐ Unione di Comuni che non candida edifici di sua proprietà ma presenta la richiesta di agevolazione per conto dei comuni aderenti all'unione con almeno un edificio: inserire nella tabella *Dati riepilogativi dell*'*Ente* tutti gli enti aderenti all'unione che intendono presentare richiesta di agevolazione. Spuntare la casella partecipazione al progetto <sup>e</sup> compilare i restanti campi a, b, c. Il totale della popolazione dei comuni partecipanti deve essere maggiore di 5000.

#### ▼ Dati riepilogativi dell'Ente/degli Enti partecipanti

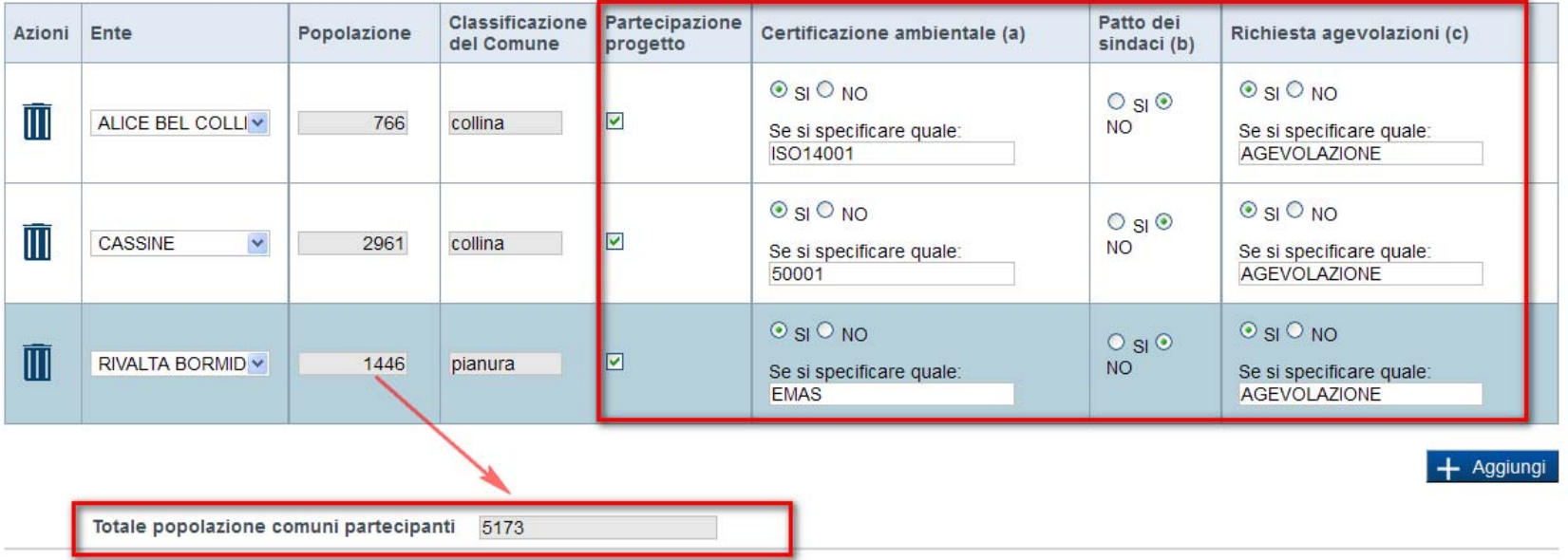

(a) indicare l'eventuale certificazione ambientale. Sono accettate le certificazioni ISO14001, 50001 e EMAS. Se si è in possesso di più certificazioni è sufficiente indicarne una. (b) indicare se il comune aderisce al Patto dei Sindaci oppure, se il progetto è proposto da Province o dalla Città Metropolitana di Torino, indicare se questi ha assunto il ruolo di coordinatore territoriale dell'iniziativa "Patto dei sindaci".

(c) indicare se è stata presentata una richiesta di agevolazioni a livello nazionale.

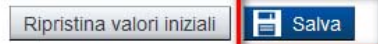

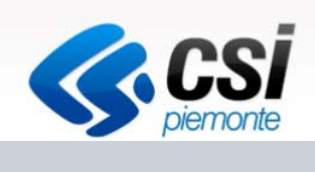

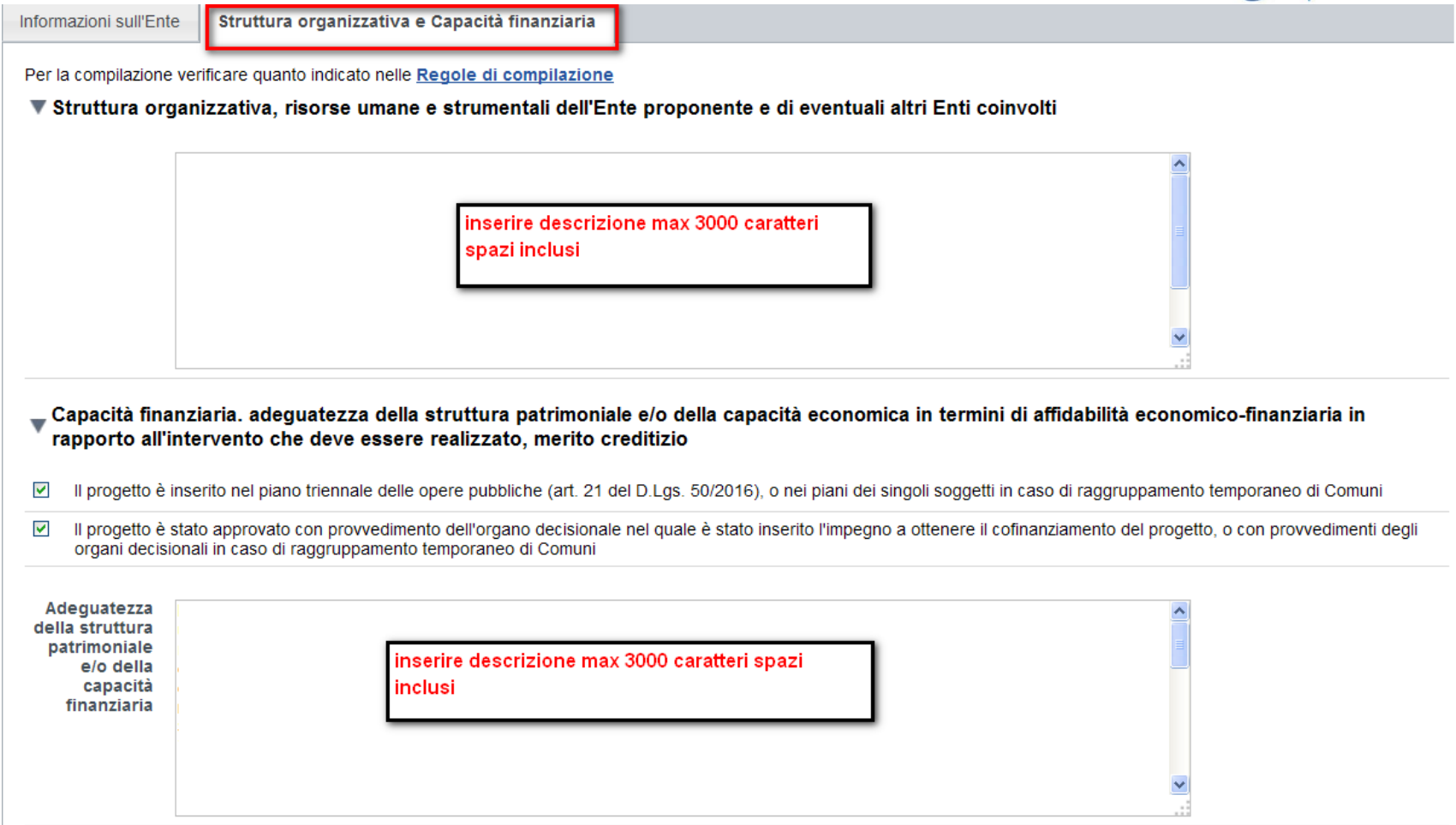

Tutti i campi sono obbligatori

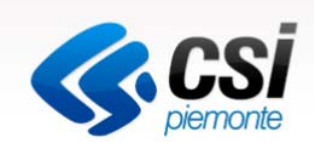

#### **Riquadro 'Struttura organizzativa, risorse umane e strumentali dell'Ente proponente e di eventuali altri Enti coinvolti'**

Al fine di dimostrare la capacità amministrativa ed operativa descrivere sinteticamente la struttura organizzativa del proponente, con particolare riferimento a organi decisionali, funzioni svolte, risorse umane e distribuzione delle responsabilità.

In relazione al progetto oggetto della presente domanda indicare le risorse umane (e relative competenze tecniche e operative) e risorse strumentali coinvolte per la realizzazione e la gestione; eventuali esperienze analoghe precedentemente realizzate; ecc. Se il proponente è un'Unione/raggruppamento temporaneo descrivere il ruolo operativo dei singoli Enti coinvolti nella fase di realizzazione e/o gestione del progetto, le motivazioni che hanno portato alla decisione di prevedere tale collaborazione, evidenziandone i vantaggi e le modalità di partecipazione.

#### **Riquadro 'Capacità finanziaria, adeguatezza della struttura patrimoniale e/o della capacità economica in termini di affidabilità economico-finanziaria in rapporto all'intervento che deve essere realizzato, merito creditizio'**

La presente traccia ha come obiettivo quello di fornire gli elementi per evidenziare la propria capacità:

1.Descrivere l'adeguatezza della struttura patrimoniale e/o della capacità finanziaria: a tal fine, verranno presi in considerazione tutti gli elementi utili alla dimostrazione di fonti di cofinanziamento, ovvero alla garanzia della copertura del progetto in termini finanziari.

2.Indicare, tra l'altro, anche gli estremi degli atti in allegato alla domanda che approvano il progetto e relativi impegni; in caso di Unione di Comuni/raggruppamento temporaneo indicare gli estremi dei provvedimenti di adesione al progetto per ciascun Ente coinvolto. I Comuni che aderiscono al progetto dovranno assumersi gli oneri finanziari dell'Unione in caso di suo scioglimento.

3.Al fine della dimostrazione del merito creditizio, si chiede di fornire una descrizione relativa alla capacità di indebitamento del proponente, con particolare riferimento alla eventuale richiesta di anticipazione di tesoreria, al rispetto del saldo di finanza pubblica e al limite di indebitamento che si evince dall'allegato D) al bilancio alla voce "debito potenziale". Si evidenzia che nel caso di Unione dei Comuni/raggruppamento temporaneo la verifica del merito creditizio pu;ò essere richiesta ai singoli Enti coinvolti nel progetto.

Tutti i campi sono obbligatori

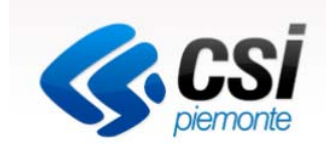

I campi descrittivi possono contenere un massimo di 3000 caratteri, spazi inclusi

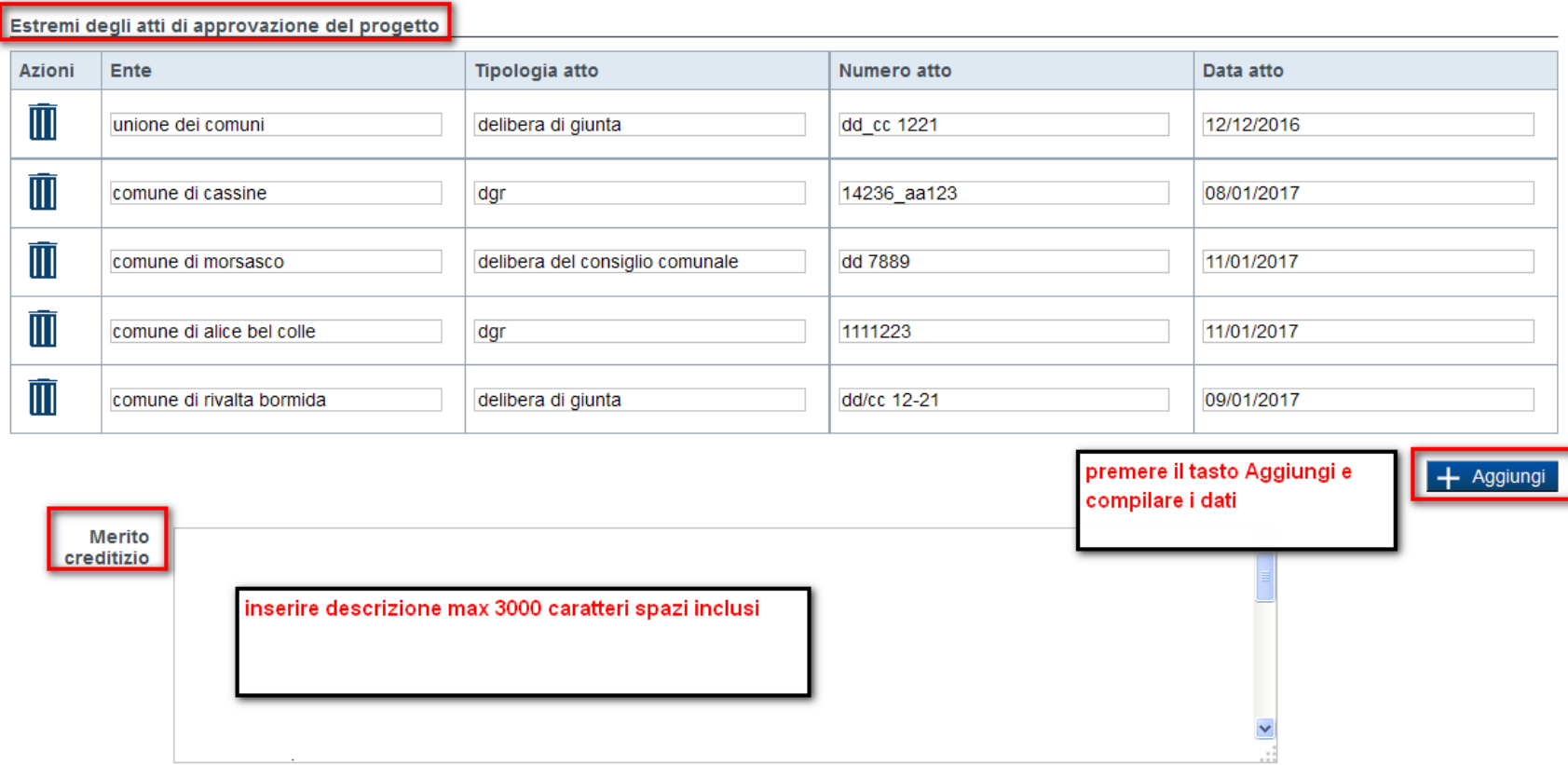

Tutti i campi sono obbligatori

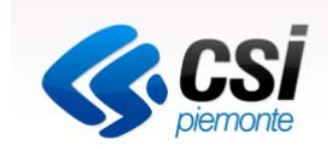

I campi descrittivi possono contenere un massimo di 3000 caratteri, spazi inclusi

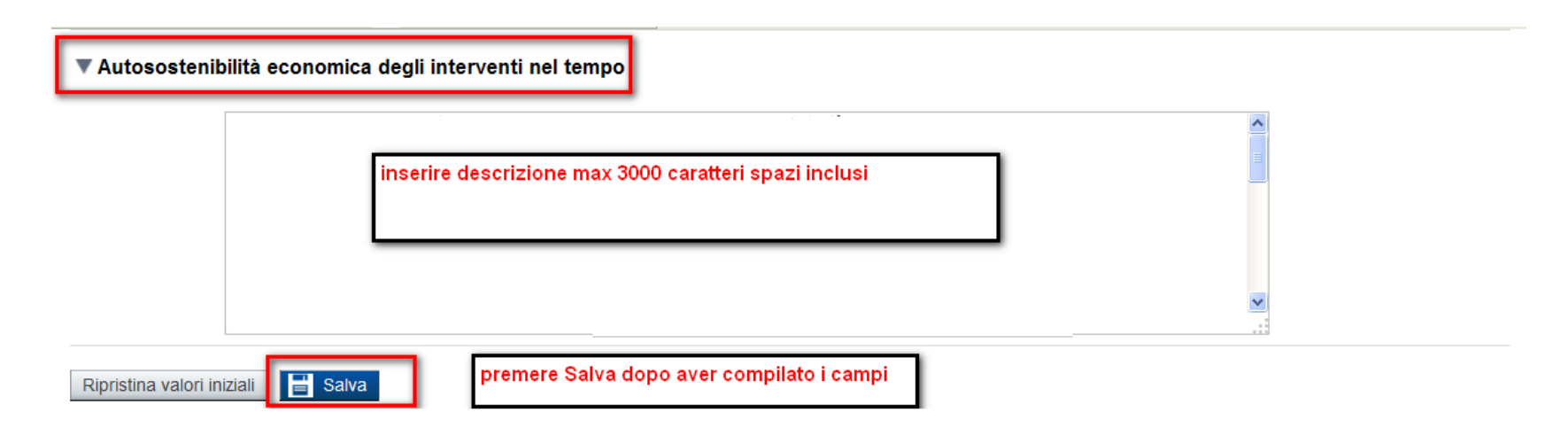

### **Riquadro 'Autosostenibilità economica degli interventi nel tempo'**

Descrivere sinteticamente la sostenibilità economico-finanziaria del progetto e la sua congruità rispetto ai risultati attesi. La descrizione deve riguardare, in particolare, la sostenibilità economicofinanziaria della sua gestione ordinaria, tenuto conto anche degli apporti di soggetti pubblici e privati, nonché i potenziali effetti e le ricadute dell'intervento sull'economia locale e regionale (redditi, attività economiche, domanda di beni e servizi, ecc.) Tutti i campi sono obbligatori

# Progetto – Informazioni sul progetto

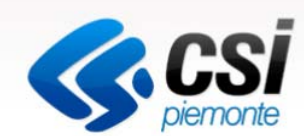

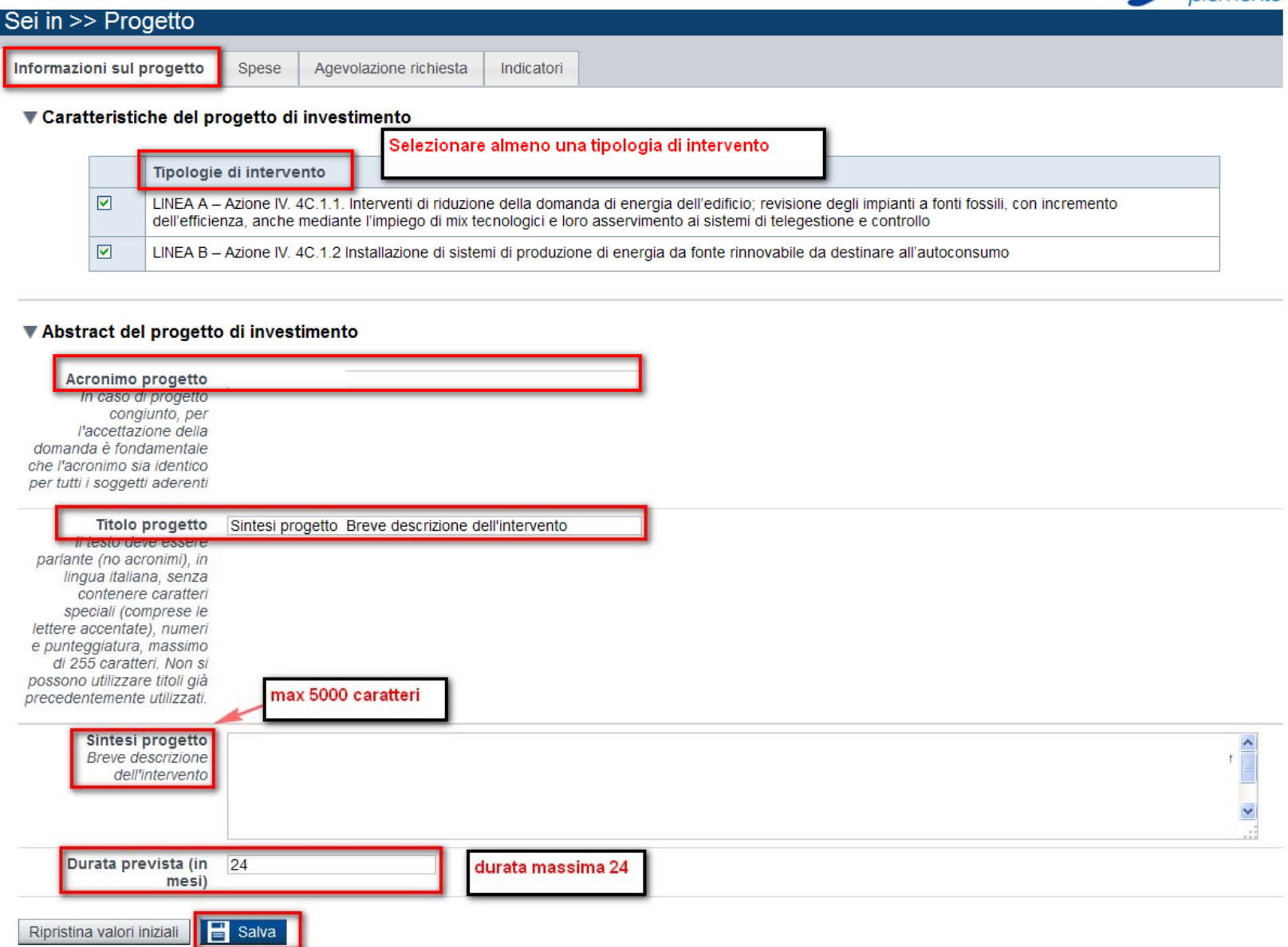

# Progetto- Spese

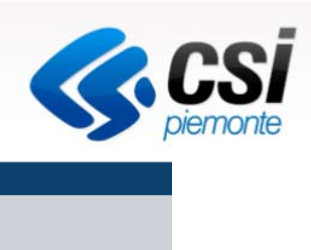

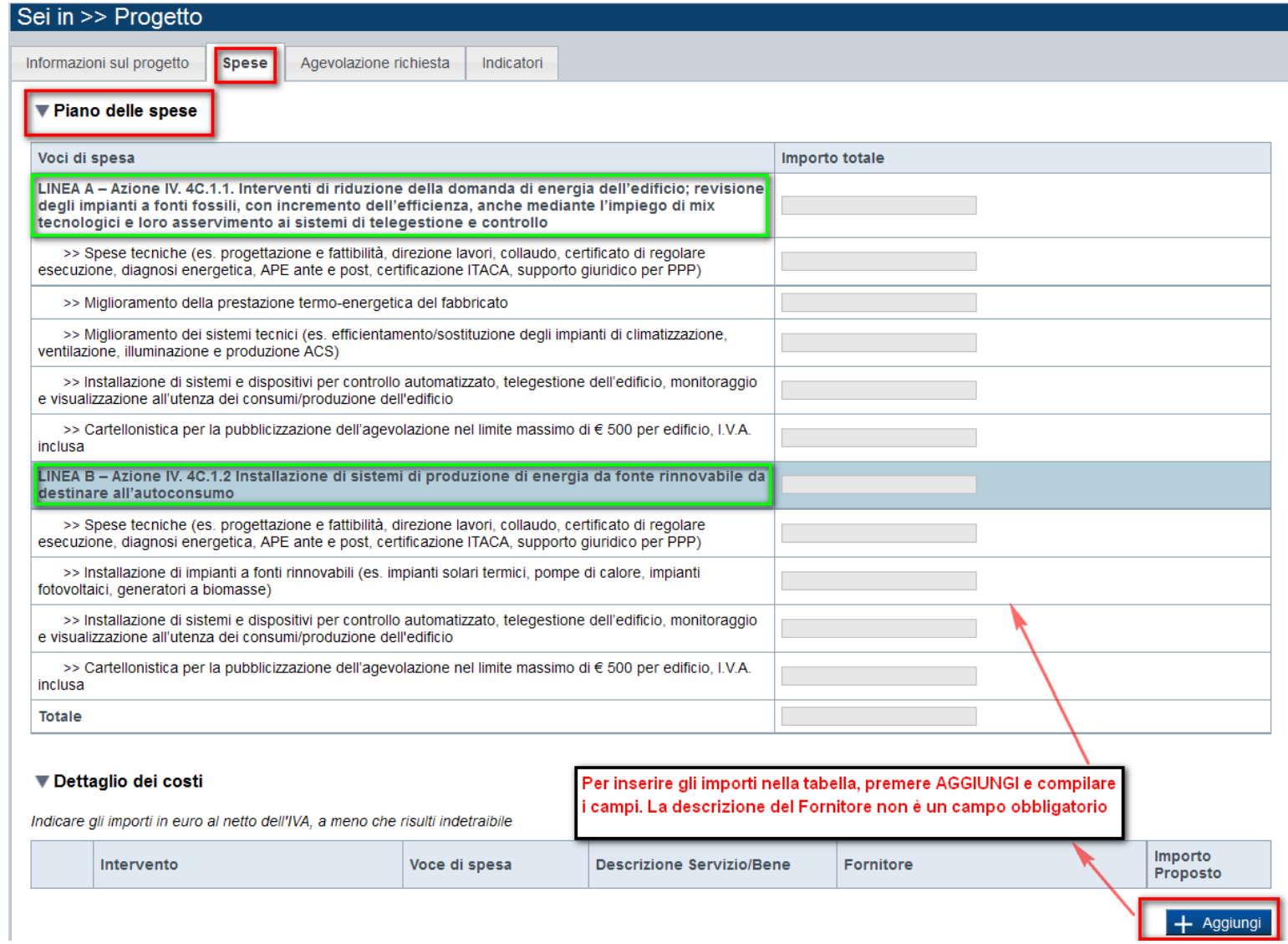

#### **ZACSI** Progetto- Spese>> Installazione di impianti a fonti rinnovabili (es. impianti solari termici, pompe di calore, impianti 50000.00 fotovoltaici, generatori a biomasse) >> Installazione di sistemi e dispositivi per controllo automatizzato, telegestione dell'edificio, monitoraggio e visualizzazione all'utenza dei consumi/produzione dell'edificio >> Cartellonistica per la pubblicizzazione dell'agevolazione nel limite massimo di € 500 per edificio. I.V.A. inclusa importo proposto **Totale** 1165000.00 viene visualizzato Selezionare Linea e Voce di nella tabella voci di **Breve descrizione** spesa. Per eliminare spesa dai menu a tendina ▼ Dettaglio dei costi del servizio dato non importo, premere obbligatorio l'icona Cestino Indicare gli importi in euro al netto dell'IVA, a meno che risultNindetraibile Importo Voce di spesa Fornitore Intervento **Descrizione Servizio/Bene** Proposto denom. M LINEA A - Azione IV. 4C.1.1. Interventi v Miglioramento della p v miglioramento della prestazione 800000,00 cod. fisc. denom. m LINEA A - Azione IV. 4C.1.1. Interventi  $\vee$ Miglioramento dei sis  $\sim$ Miglioramento dei sistemi tecnici 150000.00 cod. fisc. denom. ĪĪ LINEA A - Azione IV. 4C.1.1. Interventi v Spese tecniche (es.  $|v|$ spese tecniche Interventi di riduz 150000.00 cod. fisc. denom. ĪĪÌ LINEA B - Azione IV. 4C.1.2 Installazion v Installazione di impiar installazione e impianti 50000.00 cod. fisc. denom. ĪĪĪ LINEA B - Azione IV. 4C.1.2 Installazion v Spese tecniche (es.  $\vert \vee \vert$ spese tecniche installazione di sis 15000,00 cod. fisc. - Indicare importi al netto dell'iva a meno che risulti indetraibile premere cestino per eliminare importo visualizzato in tabella - Il totale delle spese non può essere inferiore a 1.000.000,00€  $+$  Aggiungi - Il totale delle spese tecniche (linea A + linea B) non può essere  $\overline{\mathbf{B}}$  Salva superiore al 10% del totale di tutte le altre spese Ripristina valori iniziali

## Progetto- scheda riepilogativa Allegato2b

http://www.regione.piemonte.it/industria/por14\_20/asse\_IV4c11\_12.htm

#### **Modulistica**

Scheda riepilogativa Allegato2b

Allegati alla DD 170 del 21.04.2017

Al seguente link è possibile scaricare l'ALLEGATO2b: il foglio di lavoro va compilato inserendo i dati relativi ad ogni singolo edificio. In seguito, si dovranno compilare i dati del foglio di lavoro Scheda di Riepilogo.

Questo file excel denominato Allegato2b deve essere firmato digitalmente dal progettista e costituisce parte integrante della relazione tecnica (RTES)

Gli importi totali, derivanti dalla compilazione dei fogli per singolo edificio, dovranno essere riportati nella sezione on line Progetto– Spese – Piano delle spese – Voci di spesa

I dati presenti nella tabella "*calcolo dell'agevolazione richiesta"* (sovvenzione e prestito agevolato) devono essere riportati entrambe nella sezione Forme di agevolazione. Non è possibile selezionare una sola forma.

**E-B** REGIONE Pag. 3 COSTI AMMISSIBILI DA RIPORTARE IN DOMANDA

N.B. Gli importi sequenti, derivanti dalla compilazione dei fogli per singolo edificio, dovranno essere controllati e riportati nel Modulo di domanda. Allegato 4 del Bando, alle sezioni D. "Costi Ammissibili" e E. "Agevolazione richiesta".

Compilare solo i campi in GRIGIO.

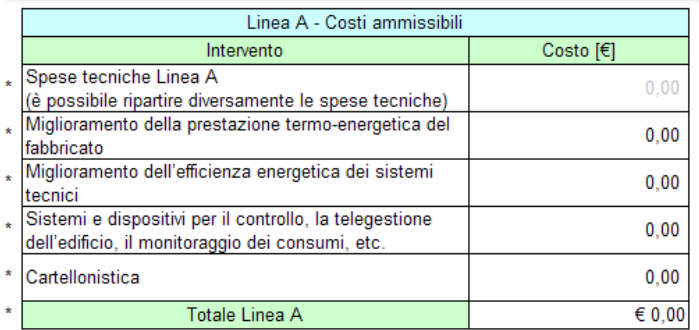

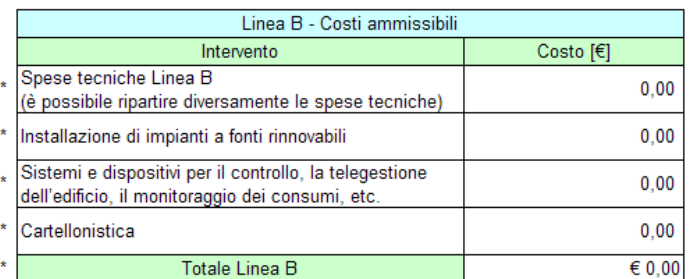

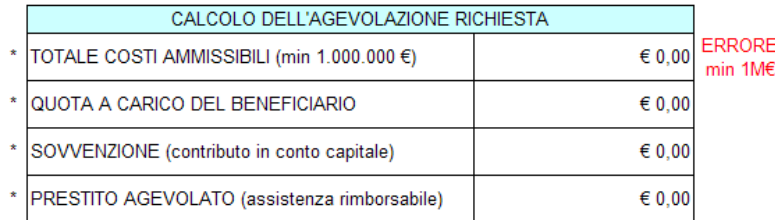

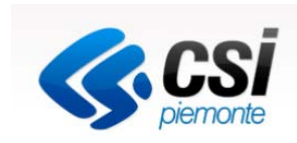

## Progetto- Agevolazione richiesta

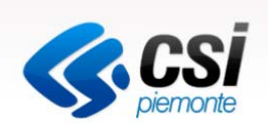

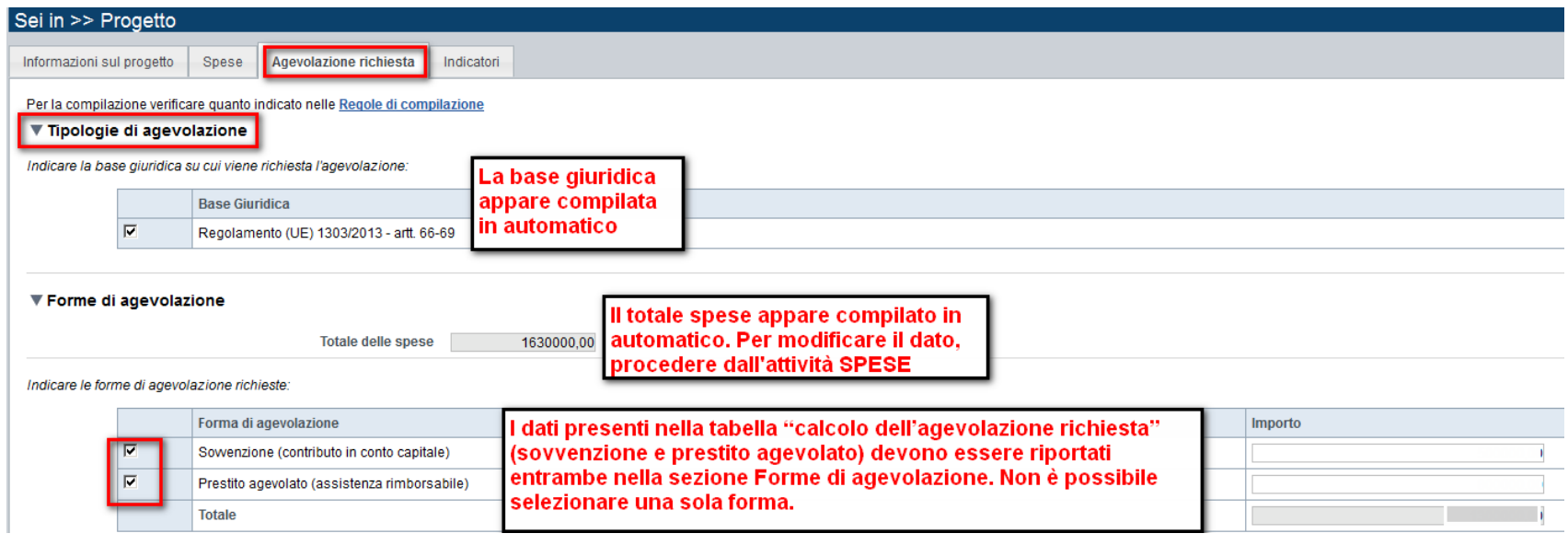

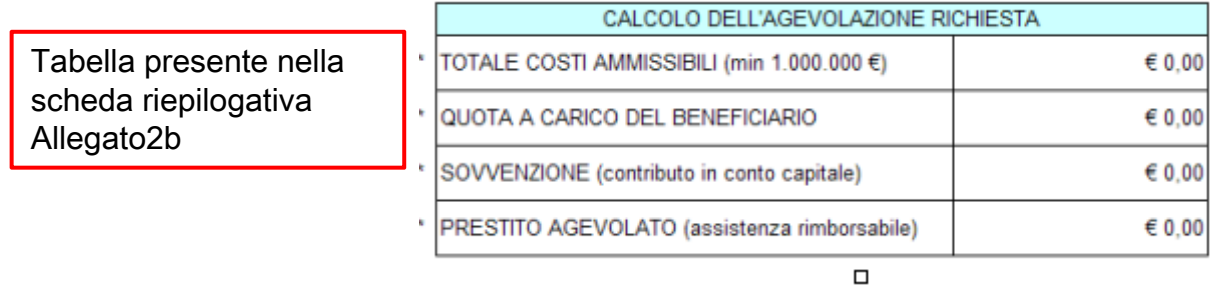

- L'importo della forma di agevolazione 'Sovvenzione (contributo in conto capitale)' non può superare € 1.200.000,00

- L'importo della forma di agevolazione 'Prestito agevolato (assistenza rimborsabile)' non può superare € 1.500.000,00

- Il totale dell'agevolazione non può essere maggiore del totale delle spese

# Progetto- Agevolazione richiesta

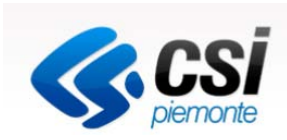

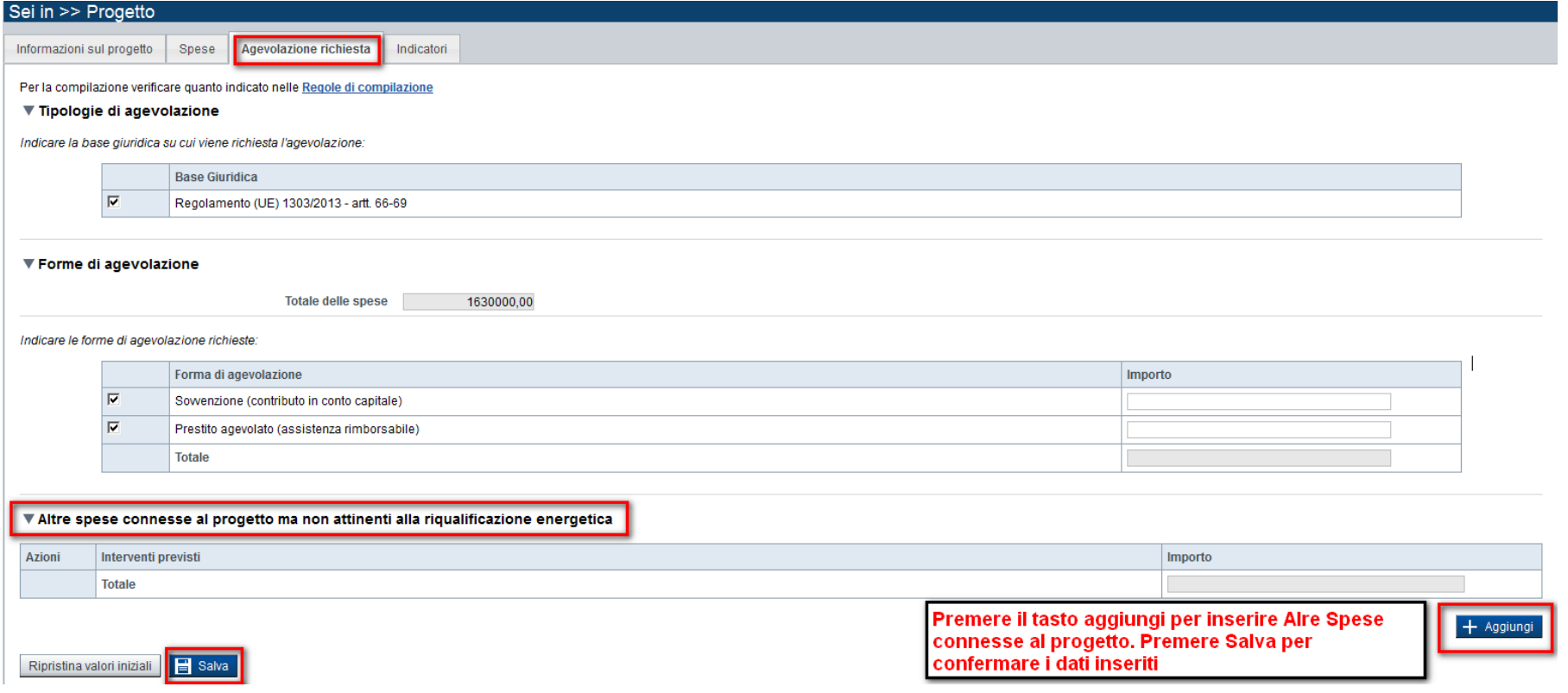

# Progetto- Indicatori- Riportare i dati del foglio "riepilogo" della scheda riepilogativa.xls (allegato2.b)

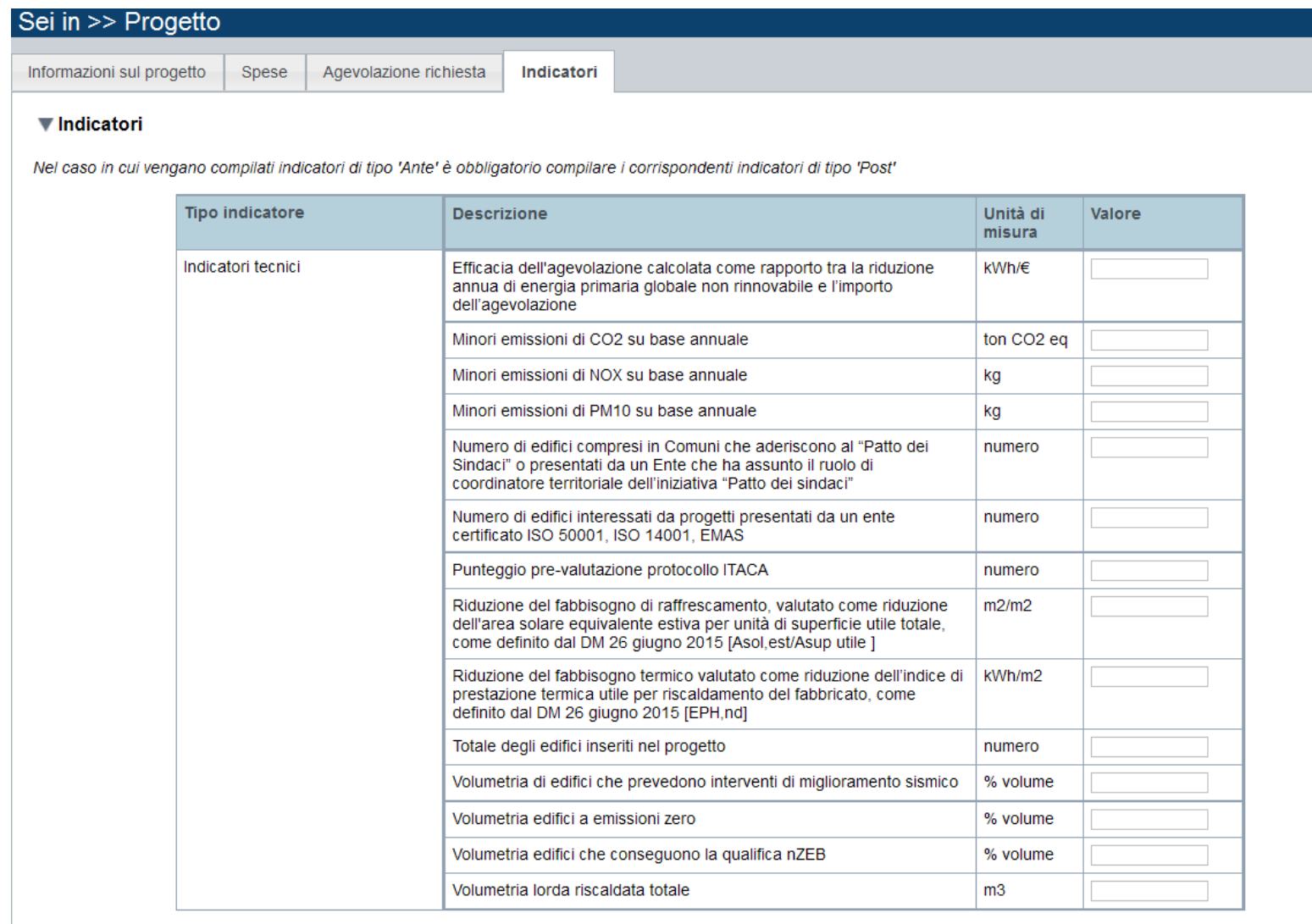

Ripristina valori iniziali

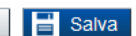

## Allegati e Dichiarazioni

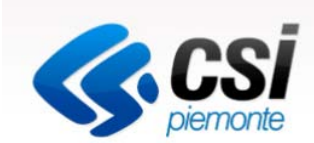

1- allegati alla domanda

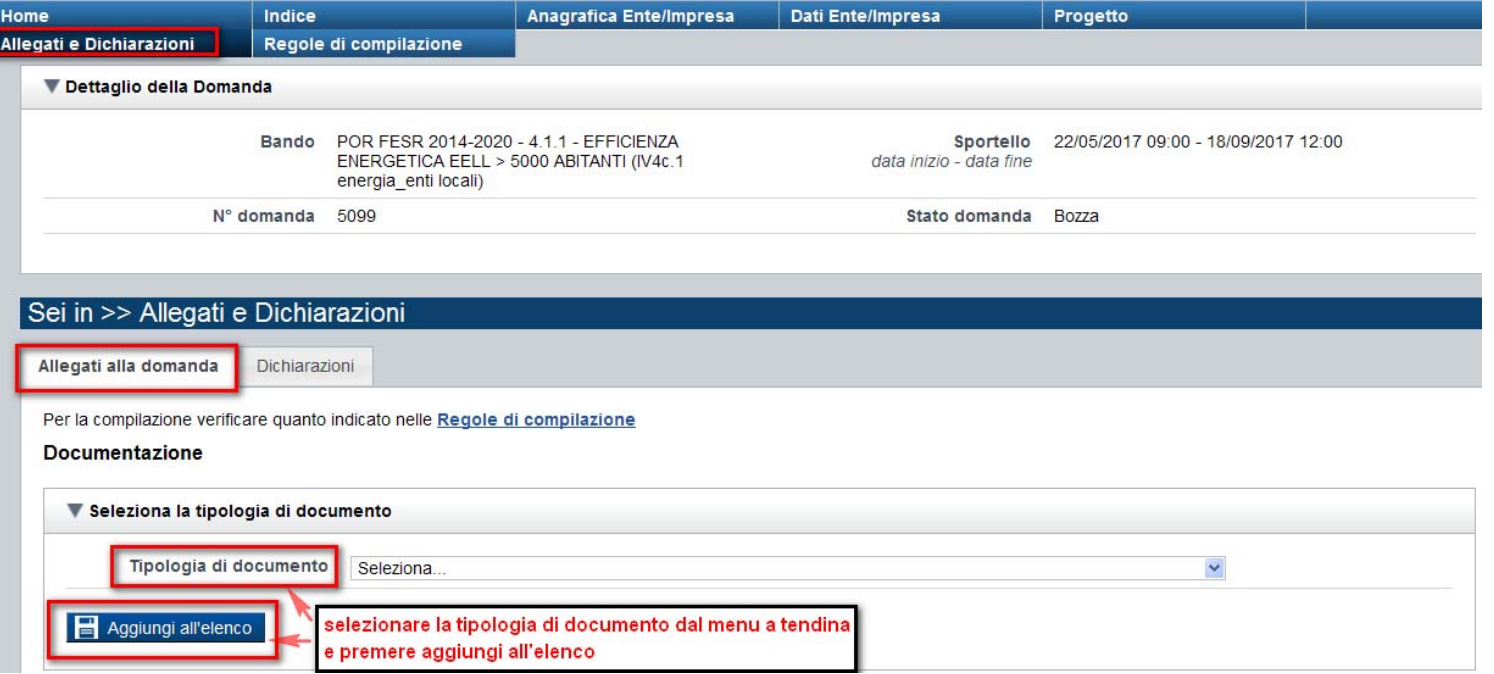

Attenzione: non è previsto nessun upload di file. I documenti contrassegnati con il divieto sono allegati obbligatori da allegare all'invio del pdf tramite pec.

Il documento di delega deve essere selezionato solo se presente un DELEGATO alla firma digitale dei documenti. Il Delegato potrà firmare digitalmente la documentazione da inviare via pec.

# Allegati e Dichiarazioni 1- allegati alla domanda

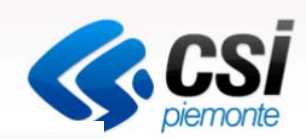

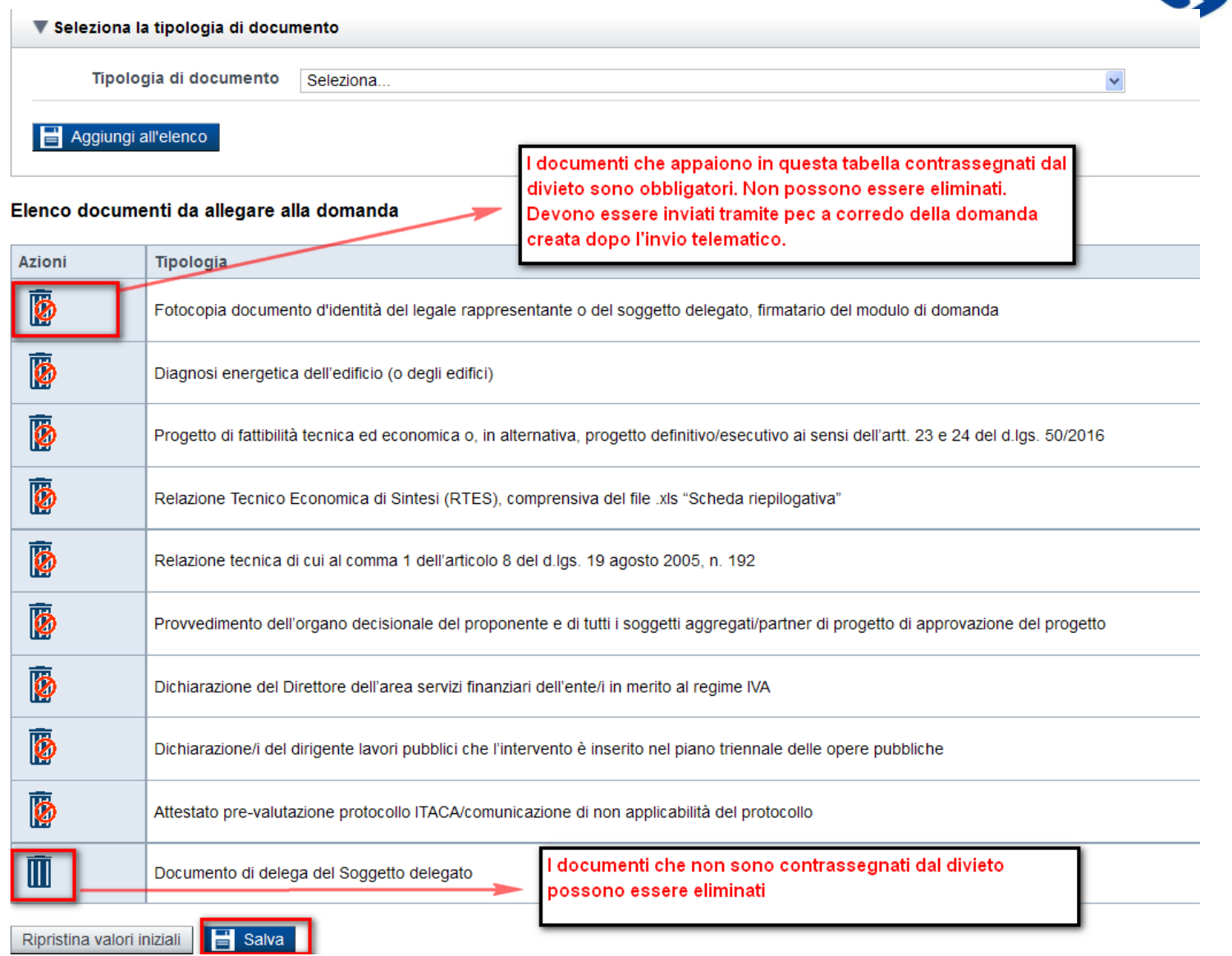

# Allegati e Dichiarazioni 2- dichiarazioni

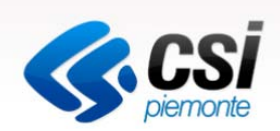

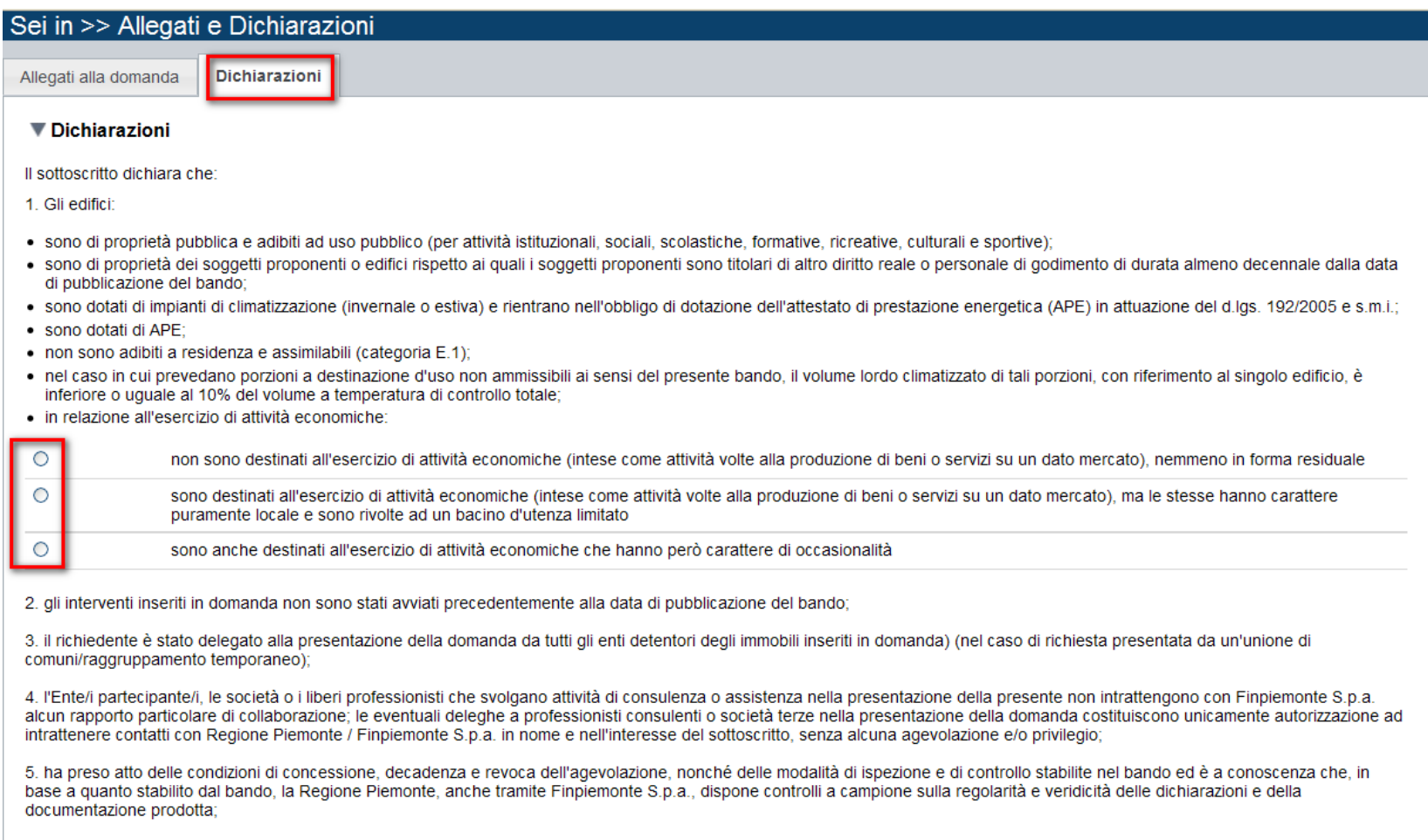

6. i dati, le notizie e le dichiarazioni riportate nella domanda on-line e negli allegati richiesti per la partecipazione al bando sono veri e non sono state omesse passività, pesi o vincoli esistenti sulle attività e di e notizie e dati falsi;

## Allegati e Dichiarazioni 2- dichiarazioni

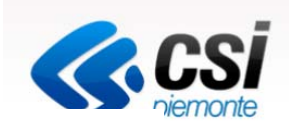

7. la realizzazione del presente progetto (indicare l'opzione pertinente):

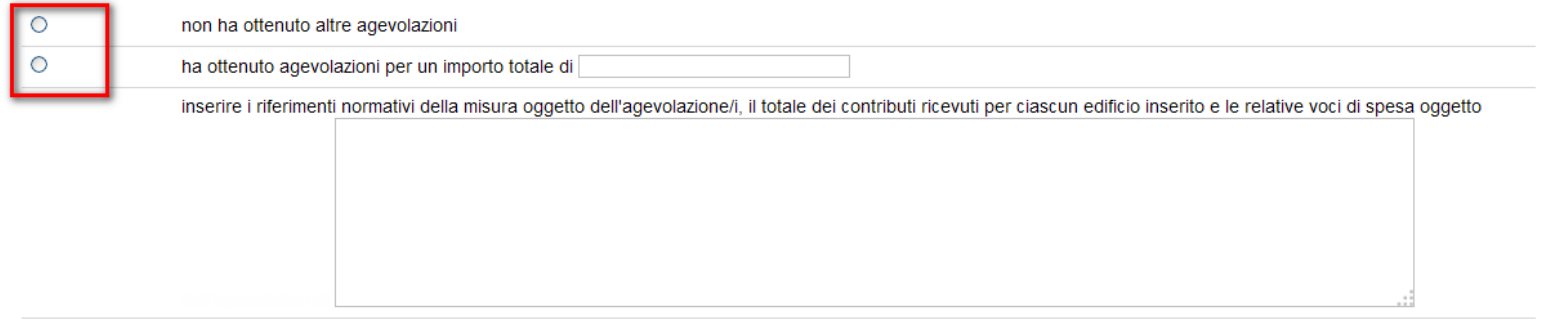

Il sottoscritto inoltre dichiara:

1. di essere a conoscenza che l'agevolazione viene concessa secondo le modalità previste dal bando;

2. di essere a conoscenza delle cause di revoca di cui al paragrafo 7.2 del bando e, inoltre, che in caso di mancato rispetto di uno qualsiasi degli impegni sotto indicati, potrà essere immediatamente revocata totalmente o parzialmente l'agevolazione erogata, con obbligo di restituire quanto in tale momento risulterà dovuto per capitale, interessi, spese ed ogni altro accessorio;

3. di essere a conoscenza dei contenuti e delle modalità espresse nel bando e di accettarli integralmente ed incondizionatamente, unitamente ad usi, norme e condizioni in vigore presso Regione Piemonte e Finpiemonte S.p.a.;

4. che le attività oggetto della presente domanda sono svolte nel rispetto del d.lgs. 09/04/2008 n. 81 in materia di tutela della salute e della sicurezza nei luoghi di lavoro;

5. di approvare espressamente quanto sopra riportato, ai sensi e per gli effetti degli artt. 1341 e 1342 Codice Civile, con particolare riferimento alla facoltà di revoca dell'agevolazione da parte di Finpiemonte S.p.a.

#### Allegati e Dichiarazioni Impegni  $\blacksquare$ Impegni

Si impegna altresì a:

1. concludere il progetto e presentare la rendicontazione nei tempi e nei modi previsti dal bando:

2. garantire un sistema di contabilità separata o una codificazione contabile adeguata per tutte le transazioni relative all'operazione:

3. comunicare tempestivamente a Finpiemonte S.p.a. eventuali variazioni - di cui al paragrafo 4.5 - al progetto approvato

4 consentire i controlli da parte dei competenti enti:

5. fornire le informazioni necessarie per il monitoraggio finanziario, fisico e procedurale periodico e per la sorveglianza delle iniziative finanziate in fase di realizzazione del progetto e per i 5 anni successivi al pagamento finale:

6. strutturare le procedure di selezione e i consequenti contratti in modo tale che le agevolazioni del bando non si configurino quali aiuti di Stato, diretti o "indiretti" e a predisporre apposita relazione in merito alla non sussistenza di aiuti di Stato:

7, effettuare una corretta manutenzione di ogni singolo edificio incluso nel progetto, assicurandone le migliori condizioni di esercizio durante la vita utile dello stesso:

8. consentire il libero accesso presso la propria sede, ogni singolo edificio oggetto del progetto e relativo cantiere, al personale della Regione Piemonte/Finpiemonte S.p.a. o a soggetti dalle stesse delegati, al fine di consentire eventuali ispezioni e controlli, l'attività di raccolta dati, l'analisi delle prestazioni e il monitoraggio dell'iniziativa;

9. assicurare il rispetto degli obblighi in materia di informazione e comunicazione previsti al § 8 del bando, nonché di trasmissione dei risultati:

10, assicurare il rispetto della normativa nazionale vigente in tema di conflitto di interessi, anticorruzione, trasparenza, controlli interni:

11. per i 5 anni successivi dal pagamento finale dell'intervento, non distogliere dall'uso originario le opere realizzate con l'agevolazione ovvero introdurre modifiche che comportino un peggioramento delle prestazioni energetiche di ogni singolo edificio oggetto del progetto o, in generale, che determinino il venir meno delle condizioni previste per la stabilità delle operazioni di cui all'art. 71 del Reg. (UE) 1303/13;

12, acquisire, nel caso di alienazione, cessione a qualsiasi titolo ovvero estinzione di diritti relativamente all'intervento realizzato o parte di esso, entro i 5 anni successivi dal pagamento finale al beneficiario, dall'avente causa l'impegno al rispetto delle condizioni previste dal bando, dandone opportuna comunicazione a Finpiemonte S.p.a. nel rispetto delle tempistiche e modalità indicate al paragrafo 7.1, lett. j) del bando;

13, predisporre un sintetico "Manuale d'Uso per ogni singolo edificio oggetto del progetto", contenente le principali indicazioni per il corretto utilizzo e la corretta manutenzione dello stesso al fine di garantire il risultato energetico valutato in sede progettuale ed inviarlo a Finpiemonte S.p.a. all'atto della rendicontazione finale. Il "Manuale d'Uso" sarà consegnato all'avente causa di cui al punto precedente in caso di alienazione dell'edificio;

14. comunicare tempestivamente a Finpiemonte S.p.a. l'eventuale ottenimento di altre forme di incentivazione cumulabili con il presente bando al fine di una eventuale rideterminazione dell'agevolazione:

15. rispondere alle indagini che la Regione Piemonte avvierà in merito ai progetti realizzati a testimonianza dei risultati raggiunti in stretta relazione con il sostegno pubblico alle iniziative; a tale fine verranno predisposte rilevazioni ad hoc nelle fasi ex ante, in itinere e ex post su indicatori che saranno individuati nel corso della realizzazione della misura attraverso il supporto di esperti;

16. inviare al Settore sviluppo energetico sostenibile della Regione Piemonte, per i cinque anni successivi alla realizzazione dell'intervento, entro il 31 marzo di ogni anno, una file contenente i dati di monitoraggio dei consumi dell'anno solare precedente, sulla base dello schema disponibile sul sito di Finpiemonte S.p.a.;

17. trasmettere tutta la documentazione necessaria per la verifica delle eventuali entrate nette generate dal progetto finanziato per l'effettiva determinazione dell'agevolazione, nelle modalità e secondo le tempistiche specificate dalla Regione Piemonte;

18. produrre ogni ulteriore documentazione, anche sotto forma di autocertificazione, che Regione Piemonte e/o Finpiemonte S.p.a. riterranno utile richiedere ai fini dell'iter istruttorio.

Si impegna inoltre fin d'ora:

1. ad utilizzare l'agevolazione ottenuta esclusivamente per finanziare il progetto oggetto della domanda:

2.ad inviare a Regione Piemonte/Finpiemonte S.p.a. tutte le comunicazioni previste dal bando, nei tempi e nelle modalità ivi indicate;

3. a mantenere a disposizione della Regione Piemonte/Finpiemonte S.p.a. tutta la documentazione relativa al progetto per almeno 10 anni dal pagamento finale.

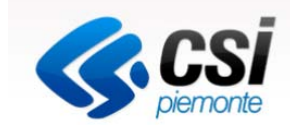

## Allegati e Dichiarazioni Autorizzazione e presa visione

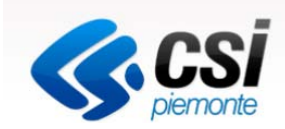

#### Autorizzazioni e presa visione

Trattamento dati personali

Il sottoscritto autorizza l'Amministrazione concedente, ai sensi dell'art. 13 del D.Lgs. 196/2003 recante disposizioni sul trattamento dei dati personali, al trattamento e<br>all'elaborazione dei dati forniti con la presente  $\Box$ riservatezza necessarie.

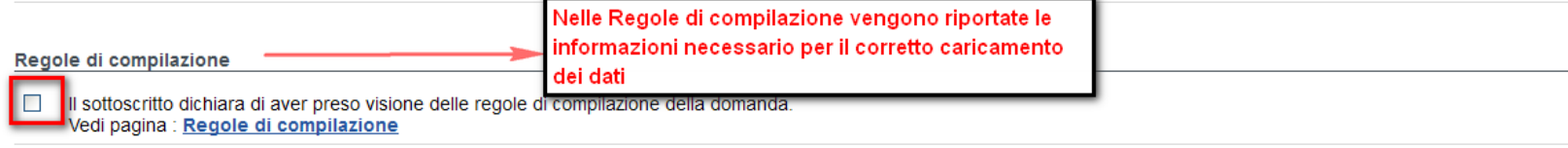

#### Presa visione

Il sottoscritto dichiara di aver preso visione di tutti i punti indicati in questa pagina, nelle sezioni "Dichiarazioni" e "Impegni", ex artt. 1341 e 1342 del Codice Civile.  $\mathcal{L}_{\mathcal{A}}$ 

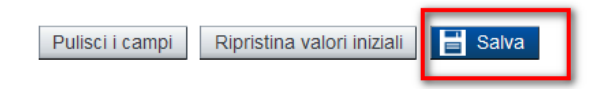

# Regole di compilazione

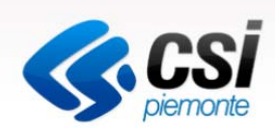

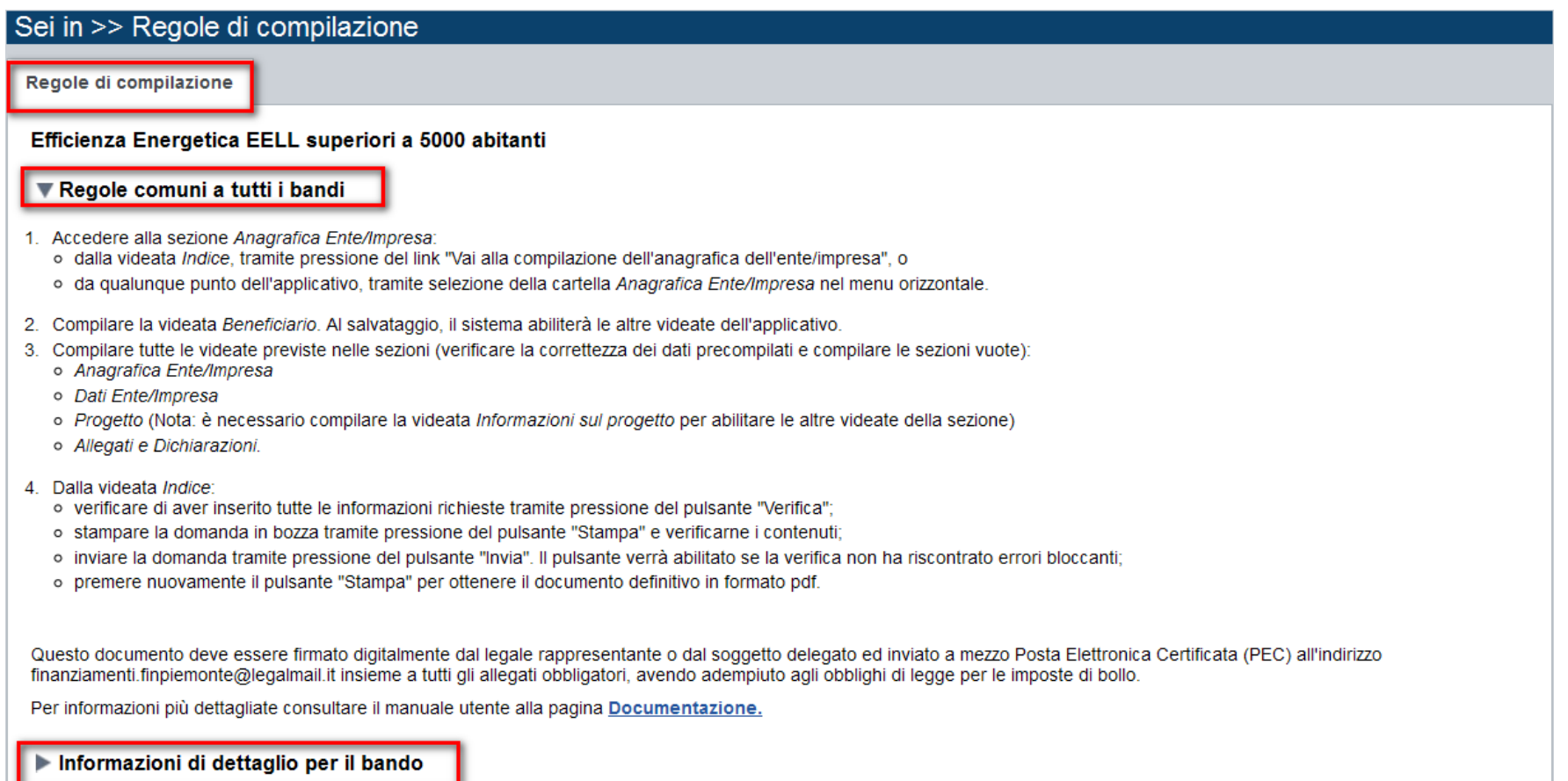

## Indice VERIFICA ED INVIO

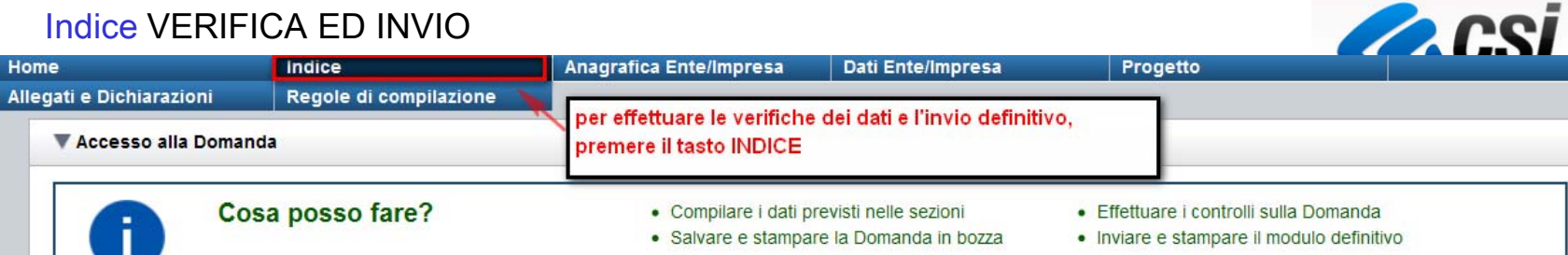

Per il dettaglio delle singole funzionalità, consulta la sezione 'Regole di compilazione' o accedi alla pagina 'Documentazione'

#### Sei in >> Domanda n°5099 - POR FESR 2014-2020 - 4.1.1 - EFFICIENZA ENERGETICA EELL > 5000 ABITANTI (IV4c.1) energia enti locali)

Efficienza energetica e fonti rinnovabili degli Enti Locali con popolazione superiore a 5000 abitanti - Unione di Comuni

Torna alla home

î

Home

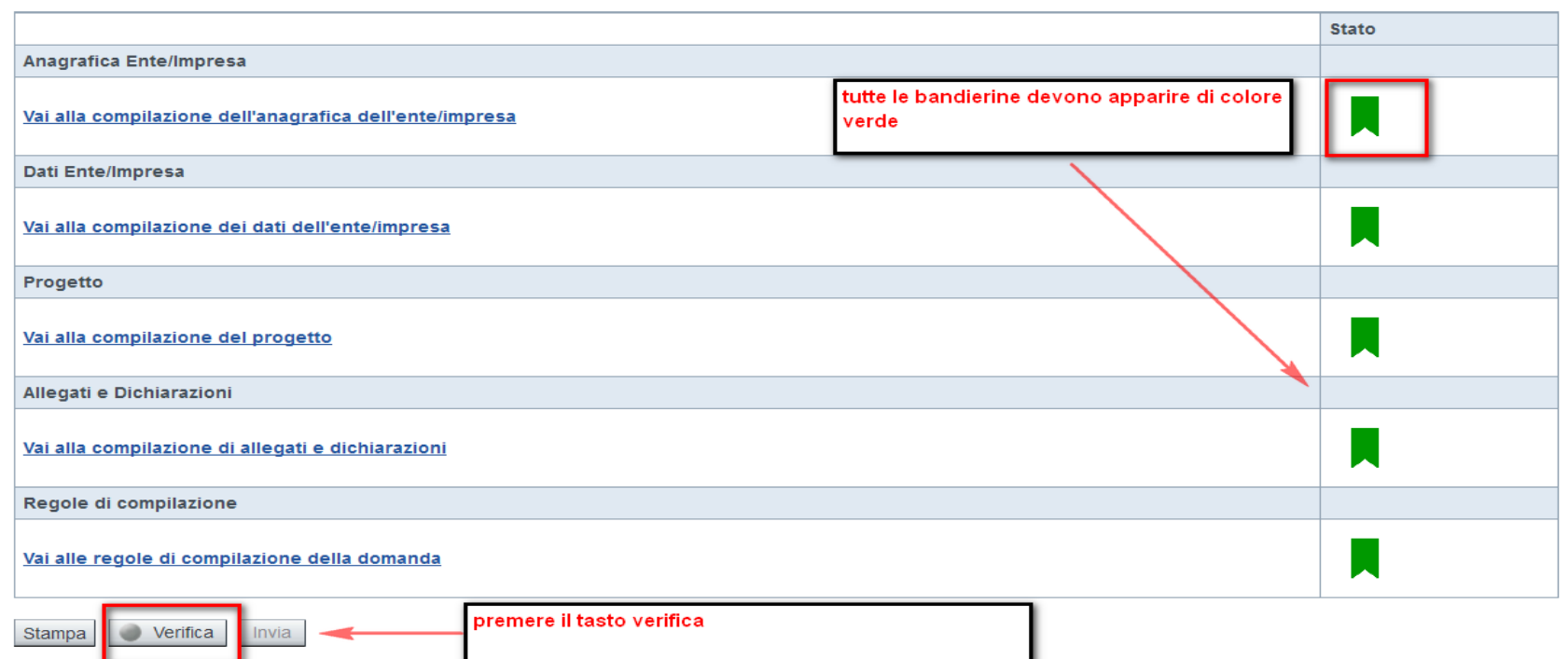

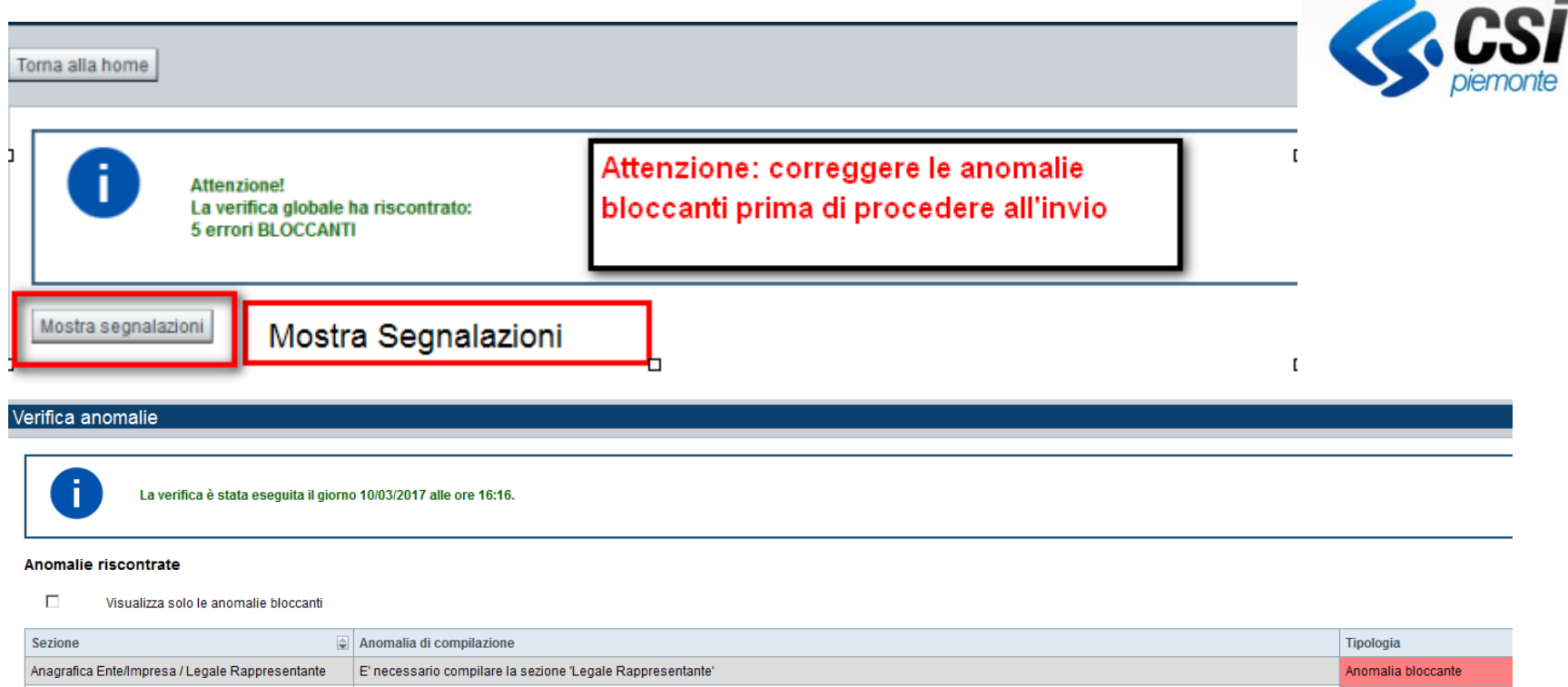

Anagrafica Ente/Impresa / Sede Legale E' necessario compilare la sezione 'Sede Legale'

Nella videata **VERIFICA ANOMALIE** sono riportati gli errori bloccanti da correggere per poter inviare la domanda definitivamente. Fino a quando le anomalie non verranno corrette, il tasto INVIA non sarà digitabile

Anomalia bloccante

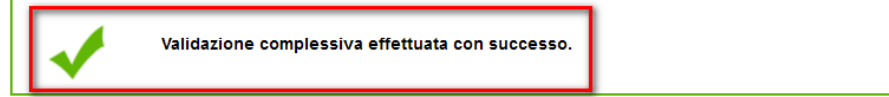

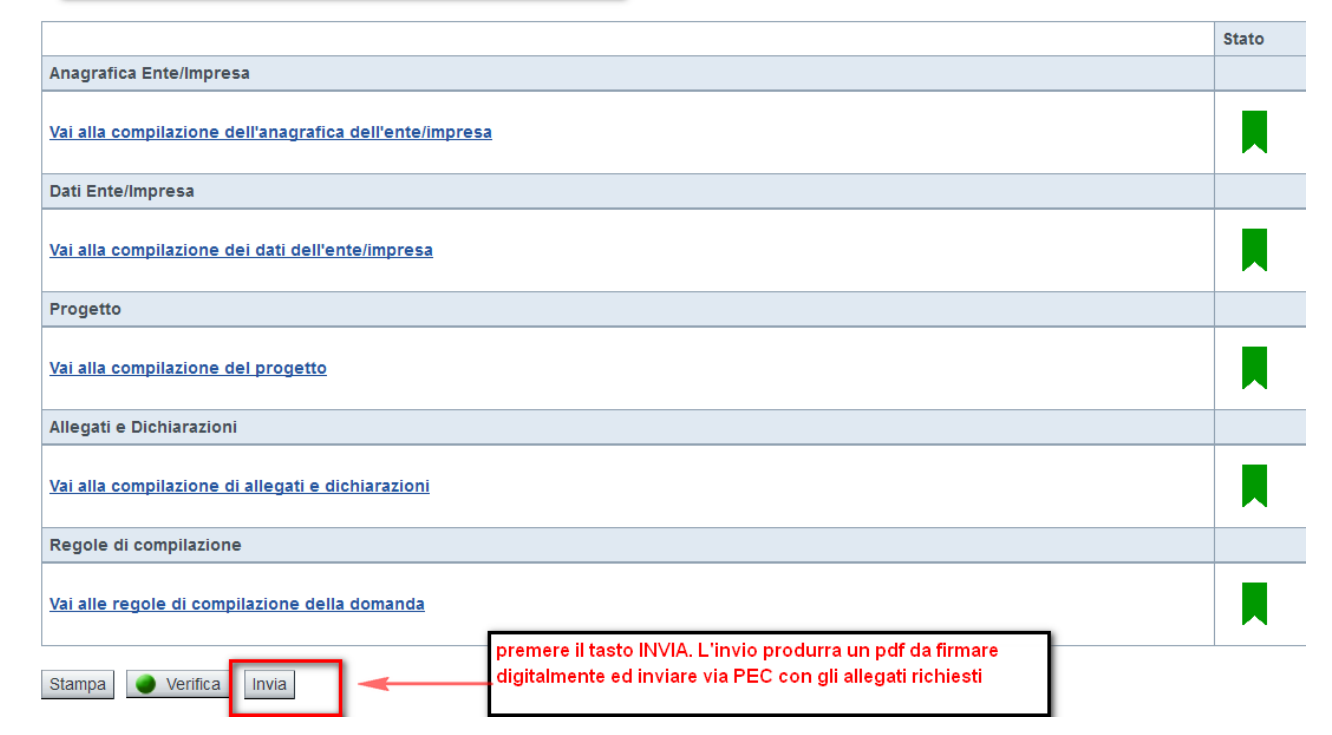

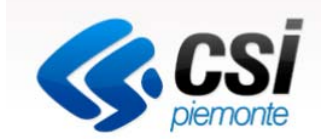

## Invio dalla pagina HOME

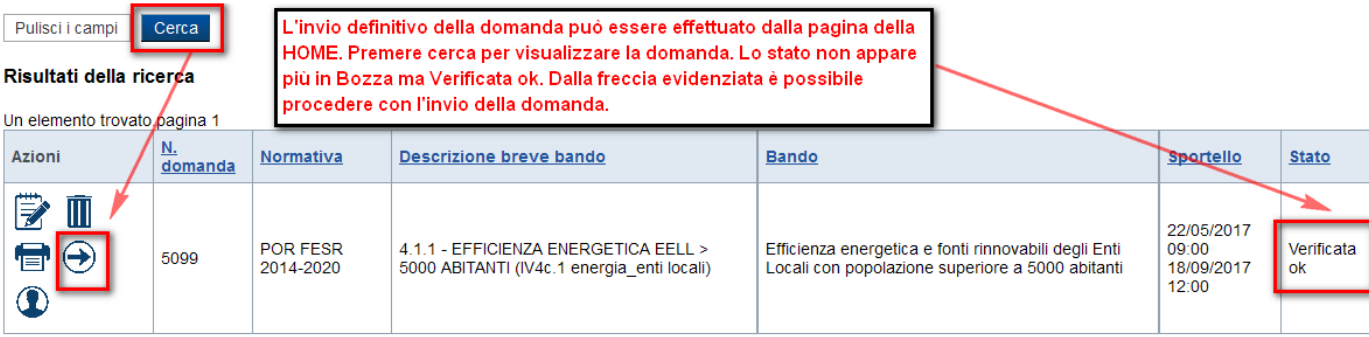

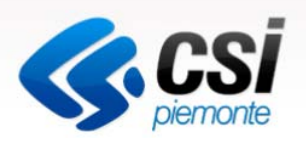

#### LA BOZZA DEVE ESSERE ESCLUSIVAMENTE UTILIZZATA PER VERIFICARE I DATI INSERITI.

NON DEVE ESSERE FIRMATA E INVIATA VIA PEC

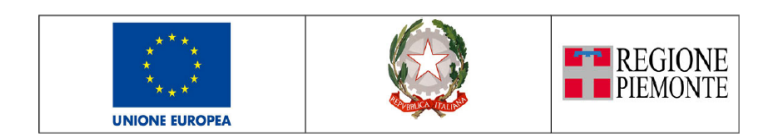

A: Finpiemonte S.p.A. finanziamenti.finpiemonte@legalmail.it

#### PROGRAMMA OPERATIVO REGIONALE PIEMONTE FESR 2014/2020

Agevolazioni per l'efficienza energetica e l'uso delle energie rinnovabili nelle imprese

Questo documento deve essere firmato digitalmente ed inviato a mezzo Posta Elettronica Certificata (PEC) all'indirizzo: finanziamenti,finpiemonte@legalmail.it insieme a tutti gli allegati obbligatori, entro i cinque giorni lavorativi successivi all'invio telematico ed avendo adempiuto agli obblighi di legge per le imposte di bollo.

#### Il / La Sottoscritto / a

Cognome Nome carlo Nato /a a VERCELLI **VERCELLI** Provincia Residente in VERCELLI Provincia VERCELLI CAP 13100 Indirizzo n. Codice Fiscale

Tipo Documento di riconoscimento **Patente** Rilasciato da vercelli in data 02/05/2016 DOPO AVER PREMUTO IL TASTO INVIA, LA PROCEDURA CREA IL PDF DA SALVARE, FIRMARE ED INVIARE IN REGIONE.

Numero domanda: 5110

Data: 01/06/2017 11:52

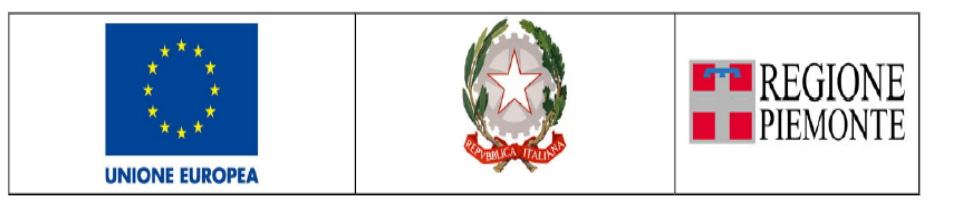

A: Finpiemonte S.p.A. finanziamenti.finpiemonte@legalmail.it

#### **PROGRAMMA OPERATIVO REGIONALE PIEMONTE FESR 2014/2020**

Agevolazioni per l'efficienza energetica e l'uso delle energie rinnovabili nelle imprese

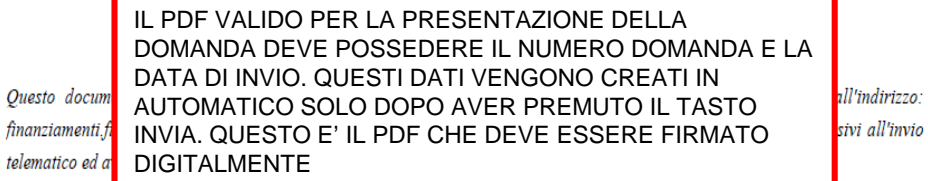

Il / La Sottoscritto / a

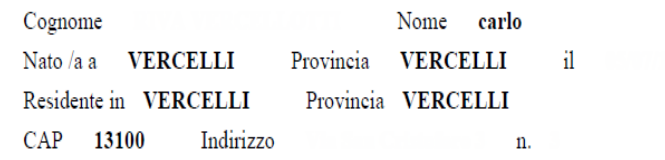

## Informazioni generali

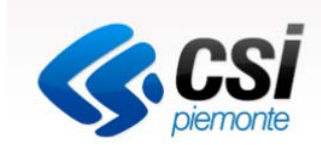

http://www.regione.piemonte.it/industria/por14\_20/dwd/asse\_IV4c11\_12/DD\_170\_21\_04\_2017\_allegato.pdf

La domanda deve essere compilata attraverso detto apposito modulo telematico in ogni sua parte. http://www.sistemapiemonte.it/cms/privati/attivita-economico-produttive/servizi/861-bandi-2014-2020-finanziamentidomande/3301-documentazioneLe domande possono essere inviate a partire dalle ore 9,00 del 5 giugno 2017 ed entro le ore 12,00 del 18 settembre 2017. Il file PDF della domanda, generato dal sistema a conclusione della compilazione on line, deve essere trasmesso, a pena di esclusione, a Finpiemonte, insieme agli allegati obbligatori, tramite il proprio indirizzo PEC, all'indirizzo finanziamenti.finpiemonte@legalmail.it , previa apposizione della firma digitale del legale rappresentante o da suo delegato sul modulo di domanda**.**

Qualora la dimensione del file complessivo degli allegati risultasse superiore a 35 MB, entro 5 giorni lavorativi dall'invio telematico della domanda gli allegati tecnici dovranno essere trasmessi, mediante lettera Raccomandata A/R, su supporto informatico (DVD o CD non riscrivibile) come specificato alla sezione "Procedure" del Bando, all'indirizzo: FINPIEMONTE S.p.a. - Galleria San Federico, 54 - 10121 TORINO POR FESR 2014-2020 "Obiettivo specifico IV.4c.1" - Bando per l'efficienza energetica e fonti rinnovabili degli Enti Locali con popolazione superiore a 5000 abitanti.

A tal proposito si segnala che non saranno considerate ricevibili e pertanto decadranno le domande per le quali non siano rispettati i termini, le modalità sopra indicate e il riconoscimento della firma digitale con un sistema idoneo